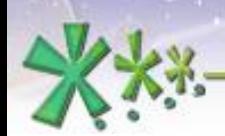

excellence and passion in automatic control design

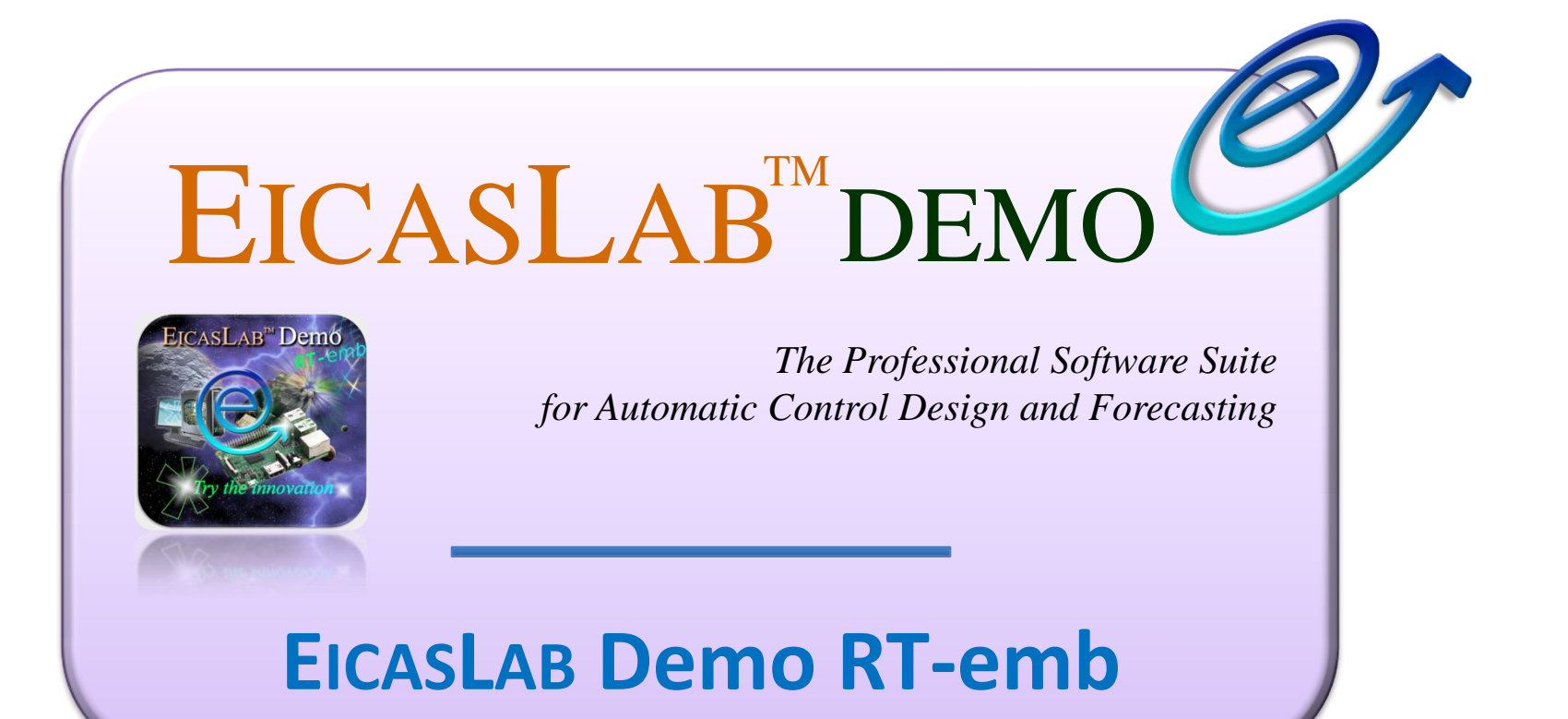

**Welcome to Innovation** 

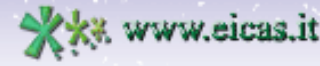

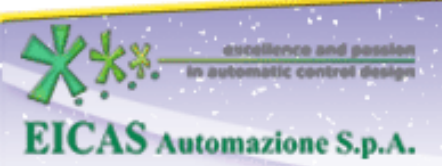

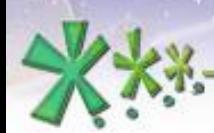

excellence and passion in automatic control design

#### **EICASLAB™ Demo RT-emb**

#### **Just 1 Software Suite**

## **Just 1 Project**

## **ALL the design phases**

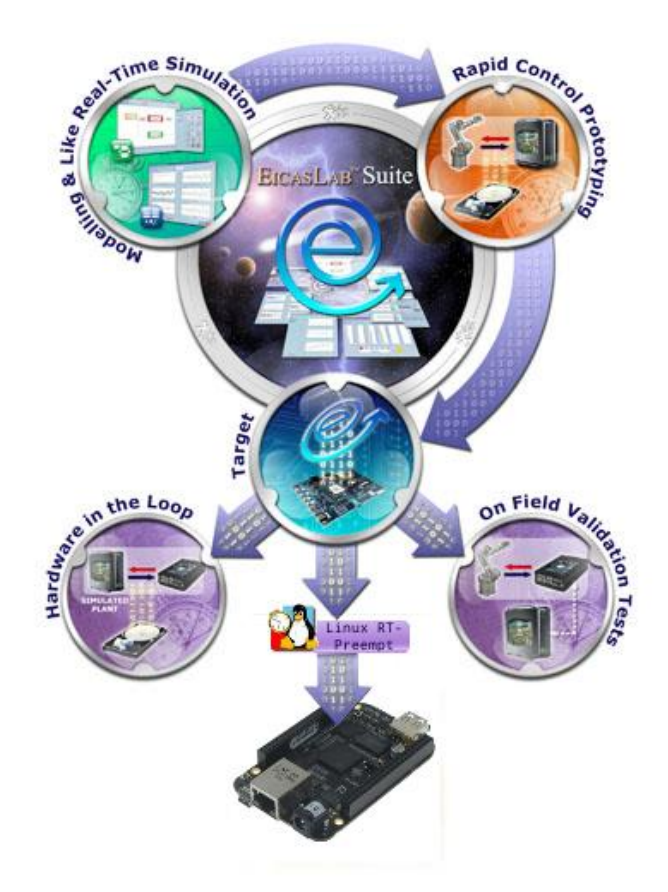

**Welcome to Innovation** 

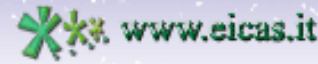

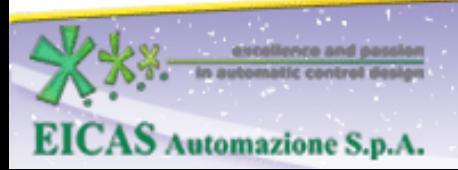

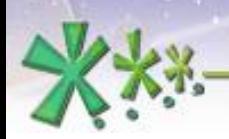

excellence and passion in automatic control design

#### **EICASLAB™ Demo RT-emb**

#### **The operative modes:**

- **Modeling and Like Real-time Simulation**
- **Rapid Control Prototyping** (RCP)
	- RCP On Field sub-mode
	- Slow Motion sub-mode
- **Target**
	- Hardware-in-the-loop (HIL) sub-mode
	- Final Validation Test (FVT) sub-mode

**EICAS** Automazione S.p.A.

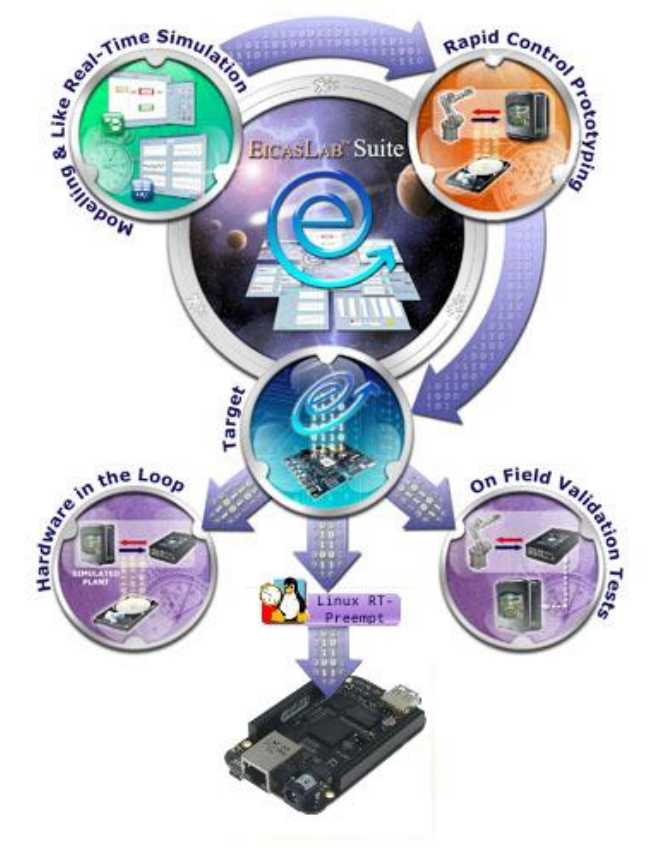

Welcome to Innovation

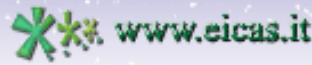

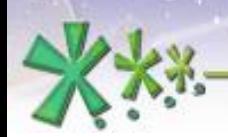

# Summary

Slide contents:

- **Overview**
- **Requirements**
- Operative modes
	- Modelling and Like Real-time Simulation
	- Rapid Control Prototyping On Field and Slow Motion
	- Hardware-in-the-loop
	- Final Validation Test
- Further information

**EICAS** Automazione S.p.A.

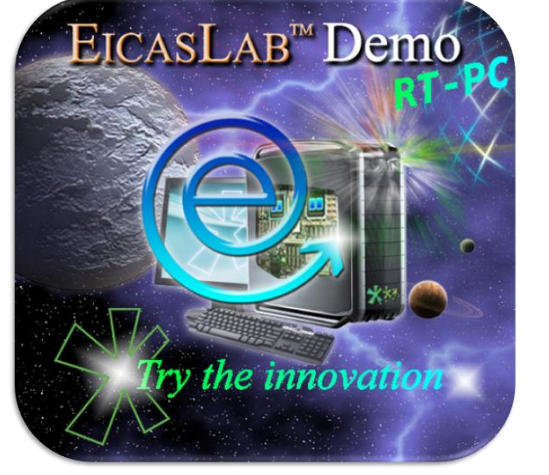

Welcome to Innovation

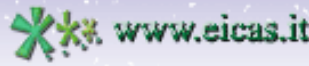

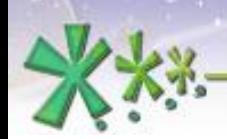

excellence and passion in automatic control design

# Overview

Example of a **complete control design development**, from the Simulation to the download to Final Target.

The application case is the *rotating table* of the EICASLAB DEMO.

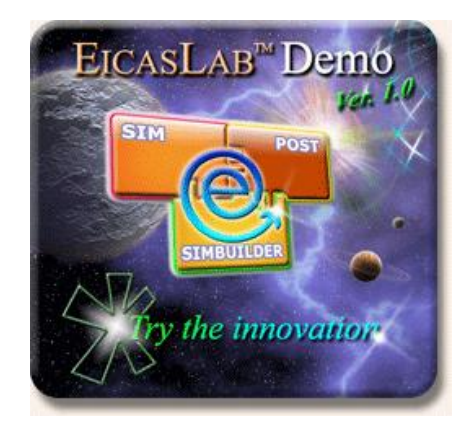

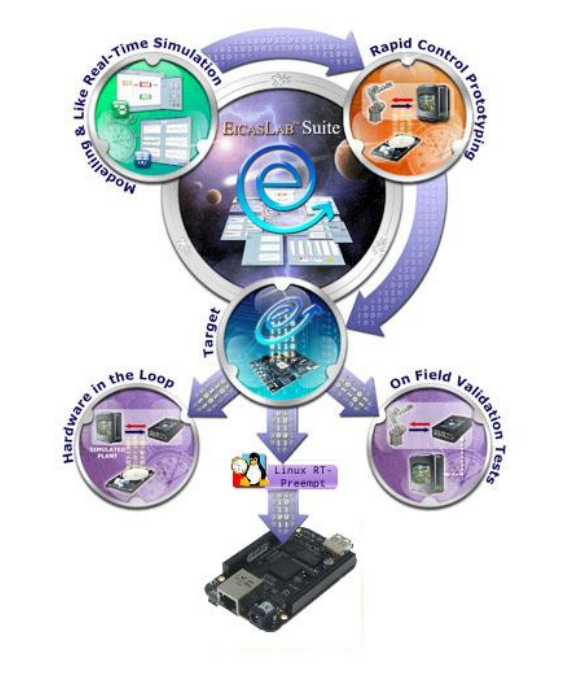

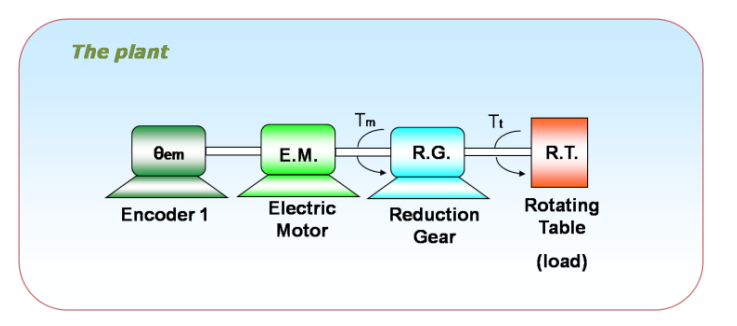

Welcome to Innovation

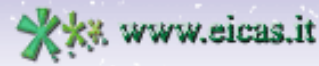

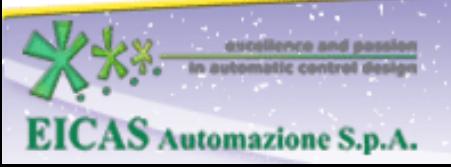

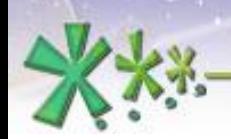

ome to Innovation

ax +39 011 43 60 679

Via Vincenzo Vela, 27 10128 Torino - ITALY (IT) Tel. +39 011 56 23 798 +39 011 56 23 088

# **Overview**

*Not required*

**AS Automazione S.p.A.** 

### **RT-emb** = **Real-Time** on an **embedded system**

- Focus on the **real-time operative modes**: Rapid Control Prototyping (RCP), Hardware-in-the-loop (HIL) and Final Validation Test (FVT)
- Allows the user to experiment the Target mode **on a popular embedded system** (e.g. Raspberry Pi)

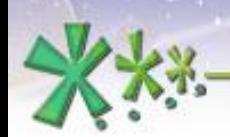

excellence and passion in automatic control design

# **The EICASLAB RCP Platform** Overview

Standard multi-core PC equipped with a Real-Time Operative System (RTOS) and the EICASLAB Suite

RCP=Rapid Control Prototyping

AS Automazione S.p.A.

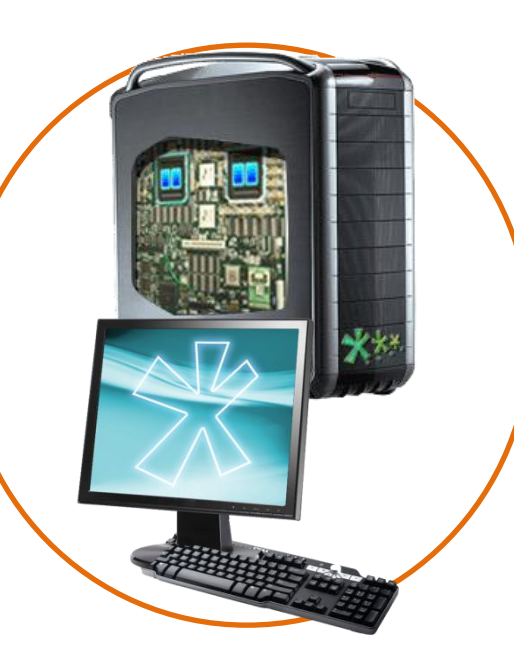

It is used to run EICASLAB, execute real-time tasks, to cross-compile the code for the embedded board and program it.

Welcome to Innovation

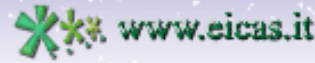

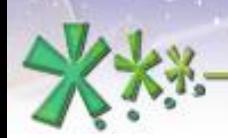

# Overview

There are two versions of the RT-emb demo for different hardware devices:

- BeagleBone Black board (BBB) version ,
- Generic Linux Target version (e.g. Raspberry Pi).

Both of them do not require real plant, as RT-PC demo.

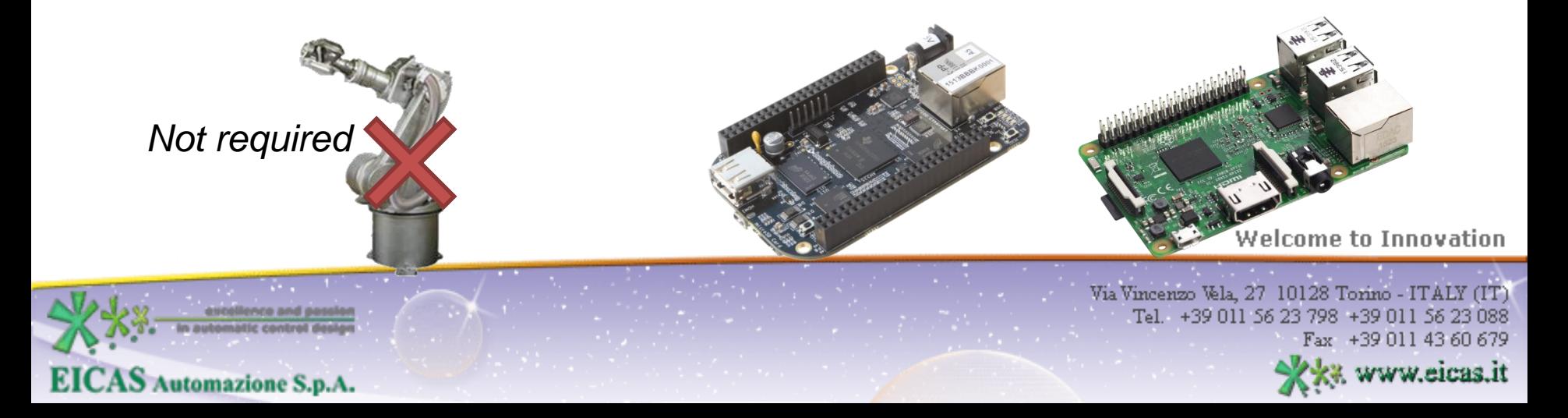

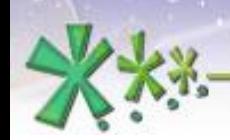

# Minimum requirements (PC)

This demo requires real-time performance, therefore it is only available in Linux version.

**EICAS** Automazione S.p.A.

- Dual core CPU
- 2 GB of RAM

S Automazione S.p.A.

- 1 GB of disk space
- GNU/Linux operative system

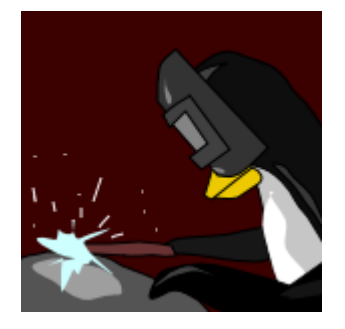

*rt.wiki.kernel.org*

- PREEMPT RT kernel configuration (recommended)
- Networking interface to connect to the target (USB2.0 or Ethernet for BBB, Ethernet or WiFi for other boards)

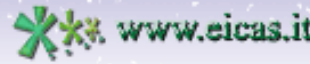

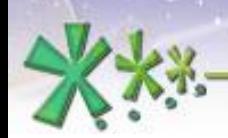

# Minimum requirements (embedded)

**EICAS** Automazione S.p.A.

Requirements for the embedded board:

- 512 MB of RAM
- 100 MB of storage space
- GNU/Linux operative system with GCC
- PREEMPT RT kernel configuration (mandatory
- Networking interface to connect to PC, SSH server

The demo was tested on **BeagleBone Black** and **Raspberry Pi 3**. For further information and how-to: read demo user manual, or mail to [support@eicaslab.com](mailto:support@eicaslab.com) Welcome to Innovation

**AS Automazione S.p.A.** 

+39 011 43 60 679

Via Vincenzo Vela, 27 10128 Torino - ITALY (IT) Tel. +39 011 56 23 798 +39 011 56 23 088

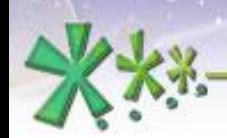

# Minimum requirements (projects)

The EICASLAB Demo RT-PC includes **three** projects in the DEMO menu of the MASTER tool:

- the first with the pre-designed control algorithm by EicasLab Automatic Algorithm Generation (**AAG**)
- the second with an empty control where the **user** can program his own algorithm
- the third is a "**real-time plant emulator**" which is used in a second instance of the demo program during Rapid Control Prototyping and Final Validation Test trials, as explained in the following.

**SAutomazione S.p.A.** 

Welcome to Innovation

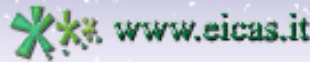

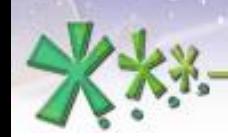

# The control objective

- **Impose** the **desired trajectory** to a **rotating table**
- Actuator: electric motor acting on the rotating table
- **Sensor: one encoder** measuring motor angle

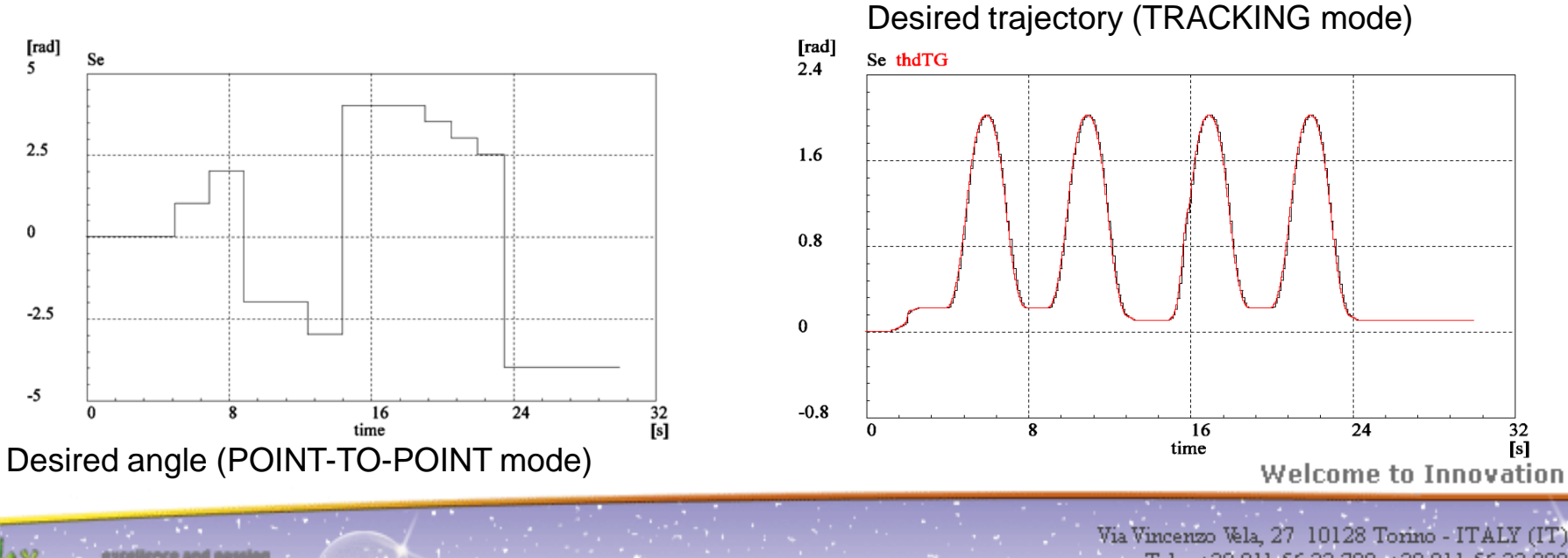

Tel. +39 011 56 23 798 +39 011 56 23 088  $F_{\rm ax}$  +39 011 43 60 679 www.eicas.it

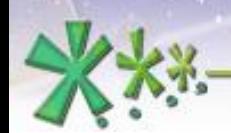

**EICAS** Automazione S.p.A.

excellence and passion in automatic control design

# Rotating Table Physical Model

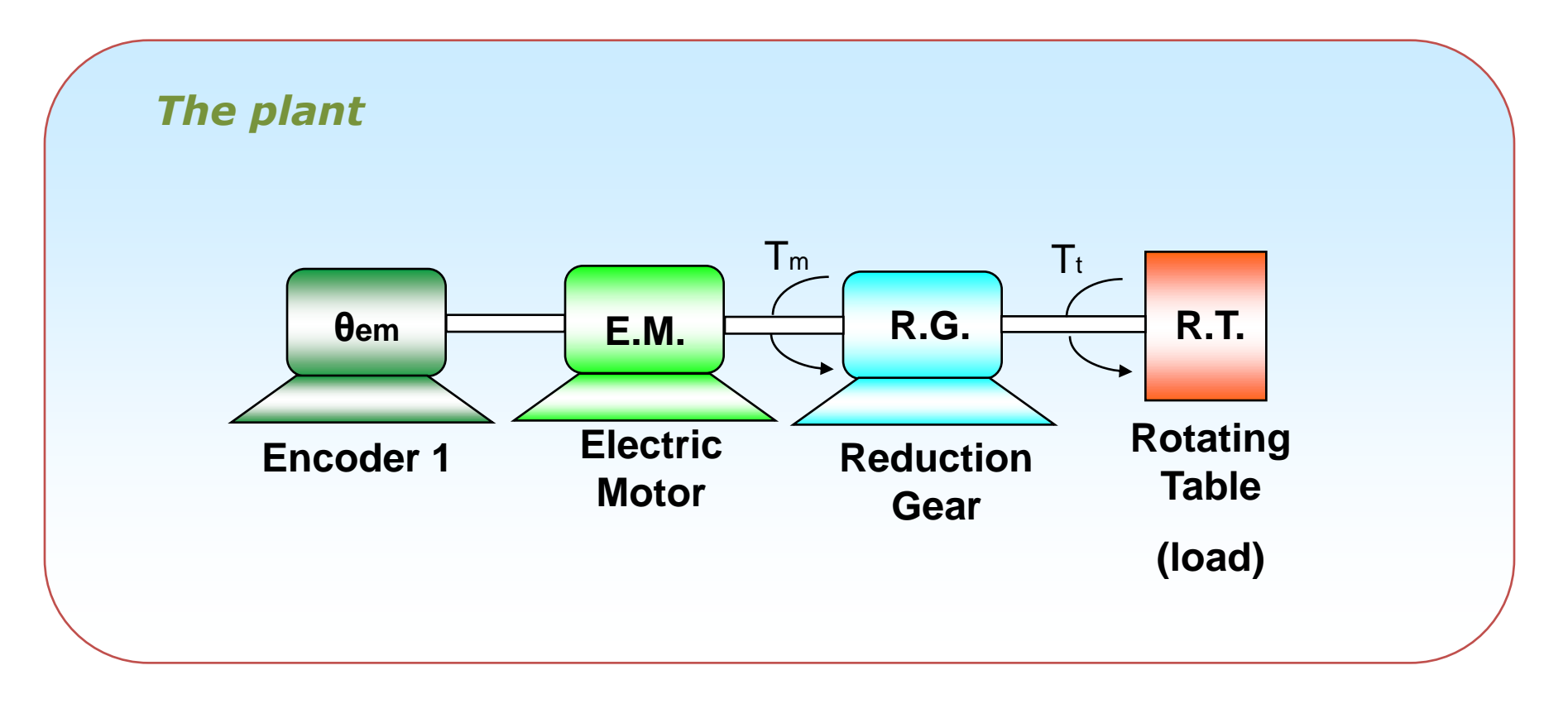

**Welcome to Innovation** 

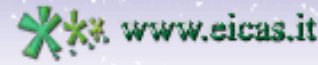

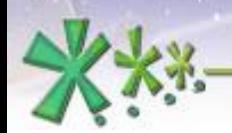

excellence and passion in automatic control design

#### **Modelling and Like Real-time Simulation**

## The **Modelling and Like**<br>**Real-time Simulation mode Real-time Simulation mode** allows the user to design and test the control algorithm and simulate the Rotating Table response to its commands.

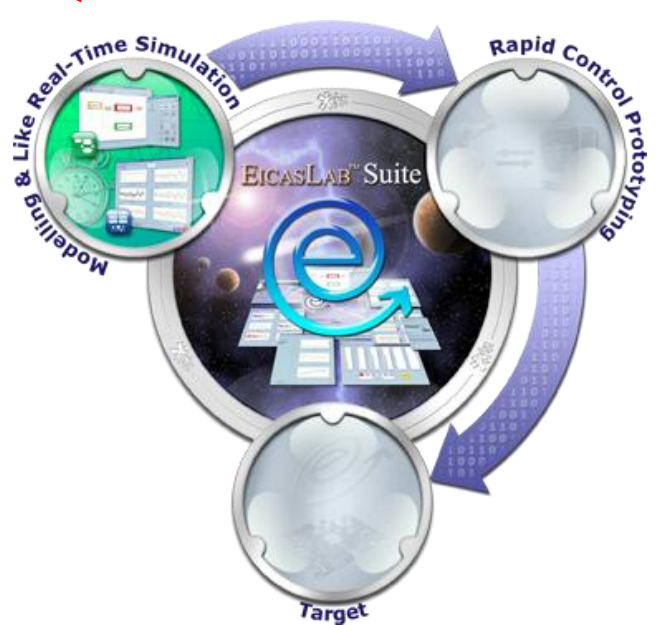

Welcome to Innovation

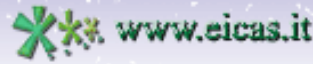

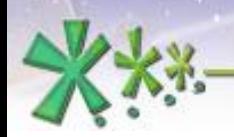

# **Modelling and Like Real-time Simulation**

The main M&LRTS mode purposes are:

- to model the plant
- **to run and to validate the model**
- to design the control algorithm
- to run and to validate the algorithm against
- the simulated plant

**AS Automazione S.p.A.** 

Welcome to Innovation

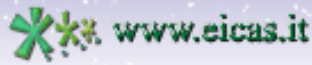

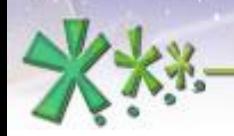

excellence and passion in automatic control design

**Modelling and Like Real-time Simulation**

**Who does what** in Modeling and Like Real-time Simulation operative mode in RT-emb demo:

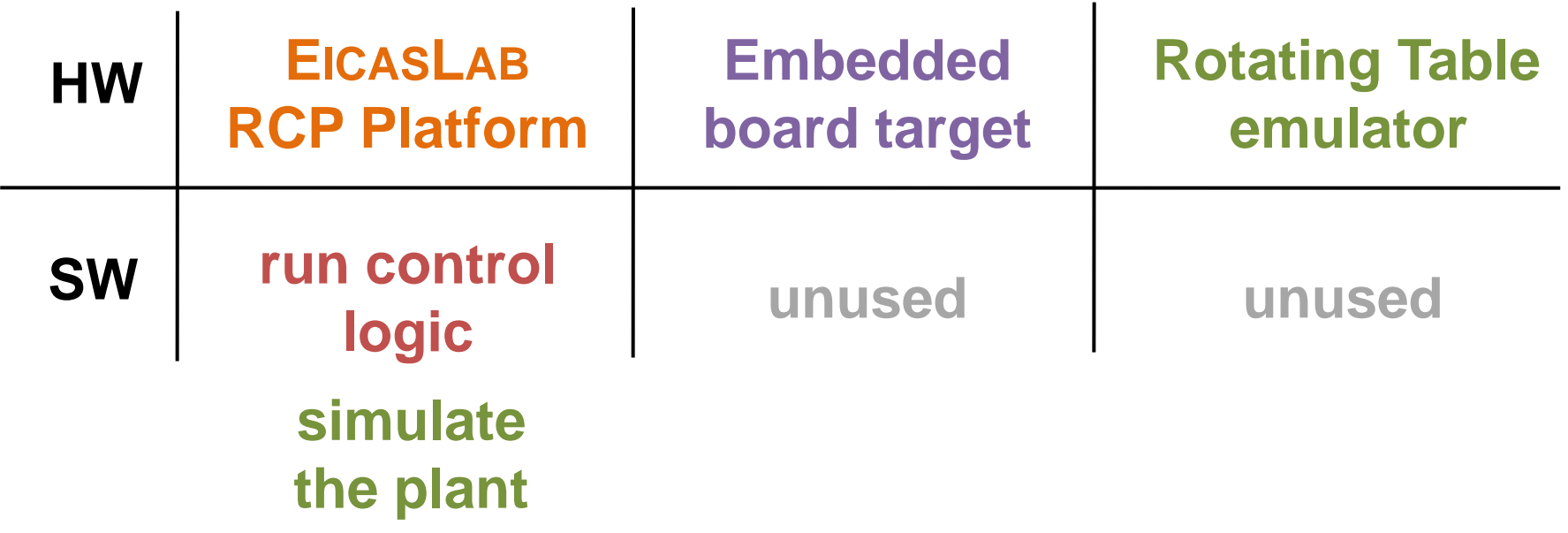

Welcome to Innovation

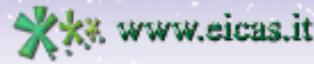

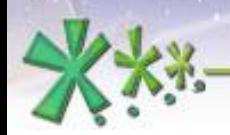

## **Modelling and Like Real-time Simulation**

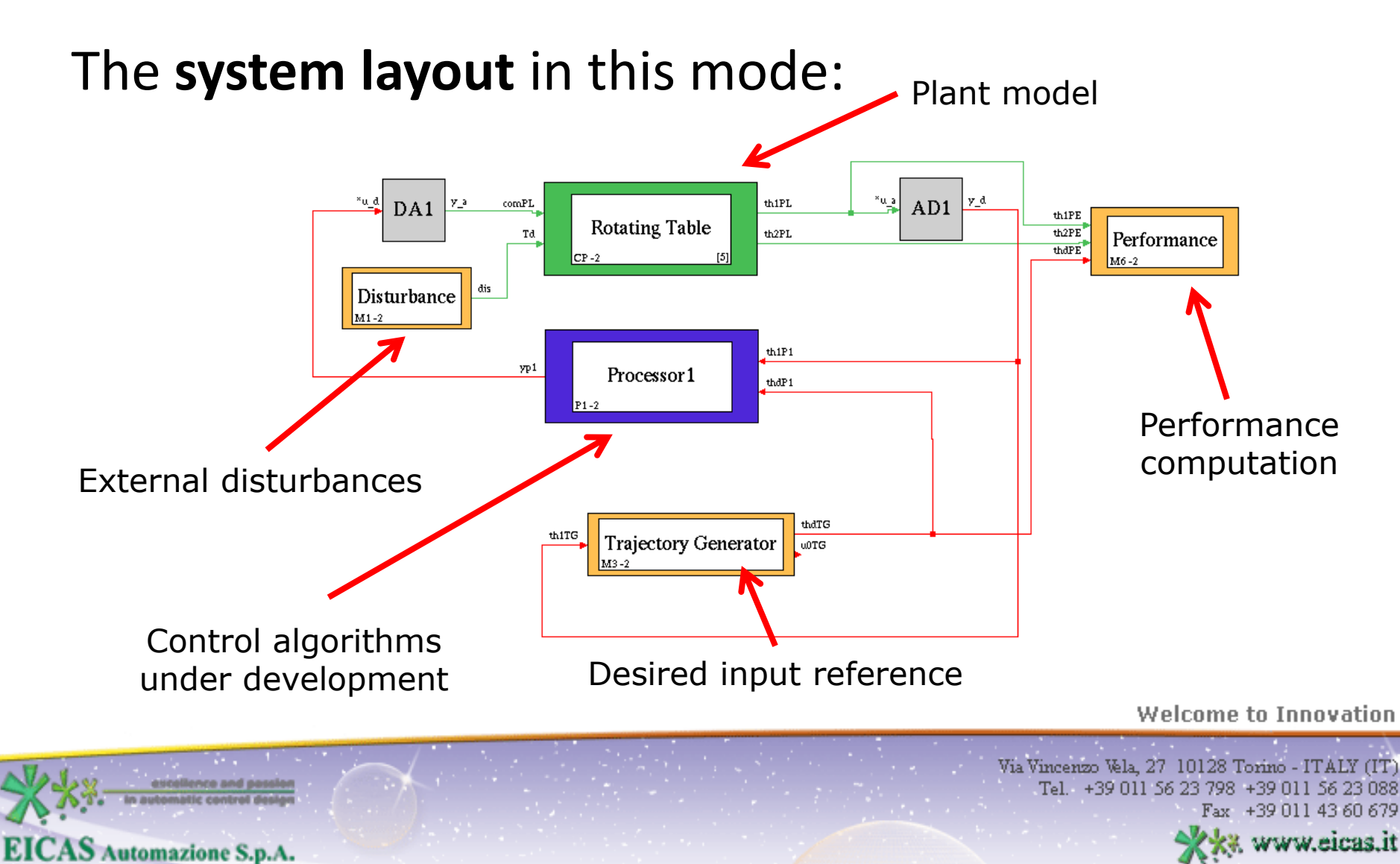

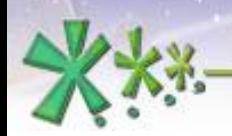

## **Modelling and Like Real-time Simulation**

The **SIM tool** allows the user to control the execution of simulation trials, providing diagrams, editing of run-time parameters and storage of data for post–analysis with the **POST tool**.

**EICAS** Automazione S.p.A.

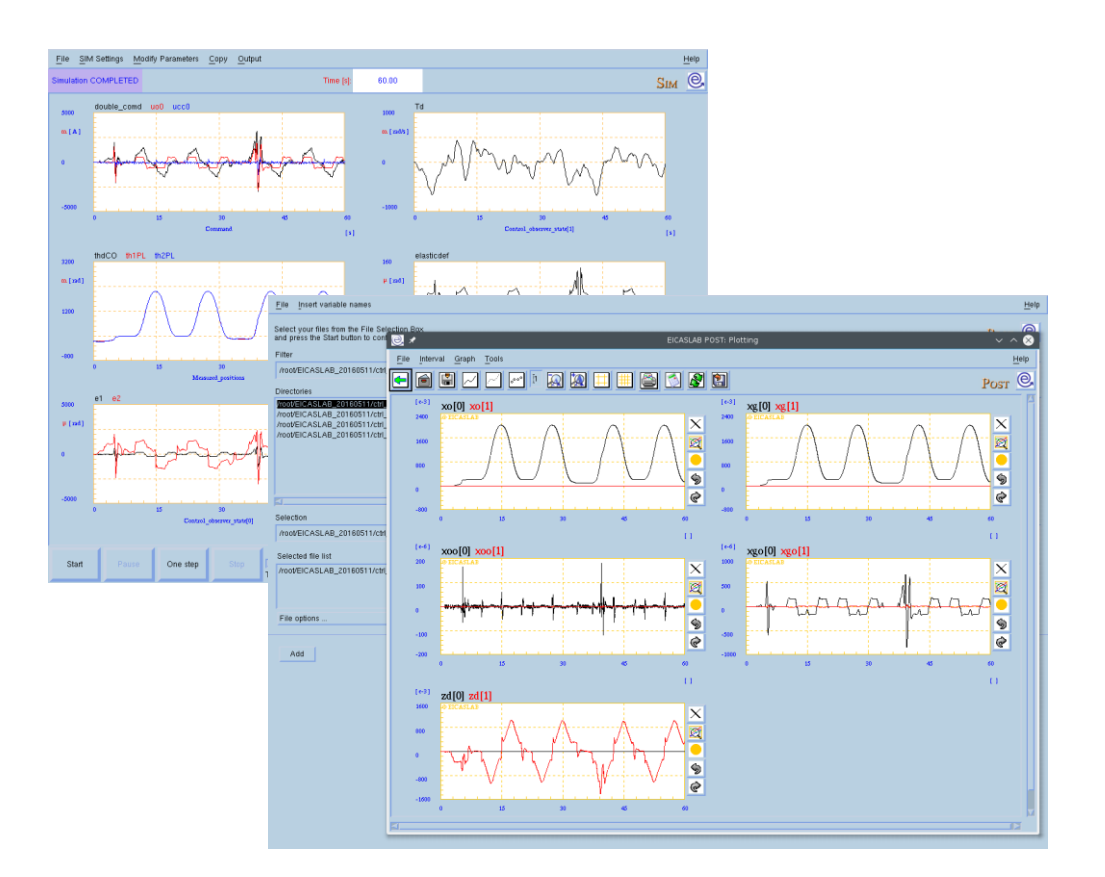

**Welcome to Innovation** 

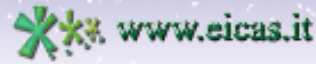

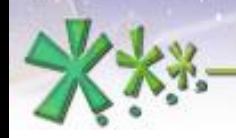

excellence and passion in automatic control design

#### **Rapid Control Prototyping**

The **Rapid Control Prototyping operative mode** allows the user to<br>test the control algorithm under test the control algorithm under development directly on the **real plant** using the advanced (and comfortable) analysis, debug and recording tools available on the EICASLAB RCP Platform. It includes two operative submode: **RCP On Field** and **Slow Motion**.

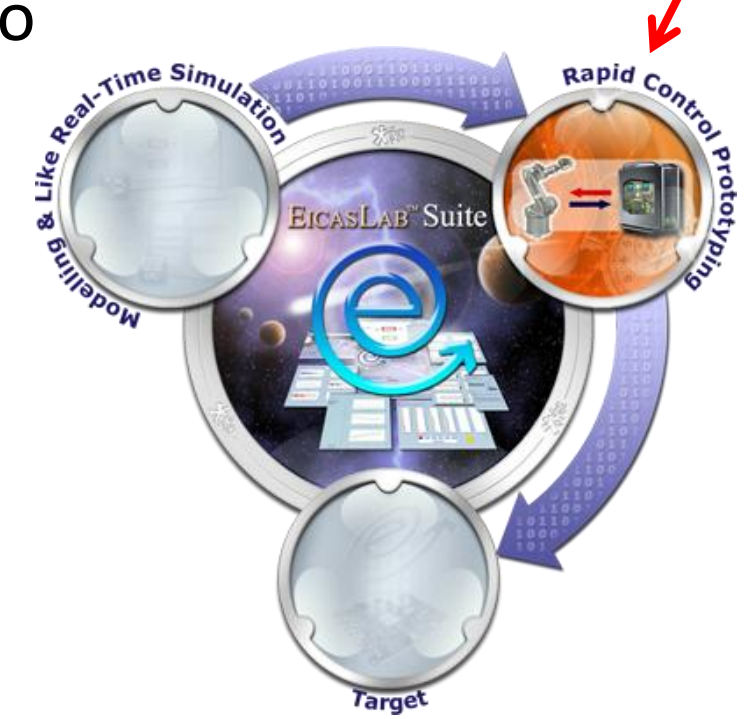

**Welcome to Innovation** 

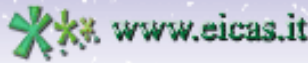

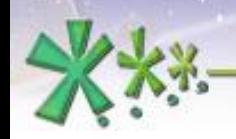

## **Rapid Control Prototyping**

The main RCP operative mode purposes are:

- to run and validate the algorithm against the **real** plant
- to monitor, record and tune real physical quantities

and parameters

**AS Automazione S.p.A.** 

to use debug and slow motion tools provided by the

#### **EICASLAB RCP Platform**

Welcome to Innovation

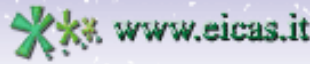

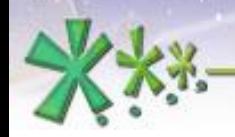

#### **EICAS** Automazione S.p.A.

excellence and passion in automatic control design

#### **RCP On Field**

In **RCP On Field** operative sub-mode, EICASLAB runs the control as a real-time application, interfacing with the **real plant** through a set of I/O interfaces, created by EICASLAB Automatic Code Generation (ACG).

#### Rapid Control Prototyping scenario

#### Control algorithms

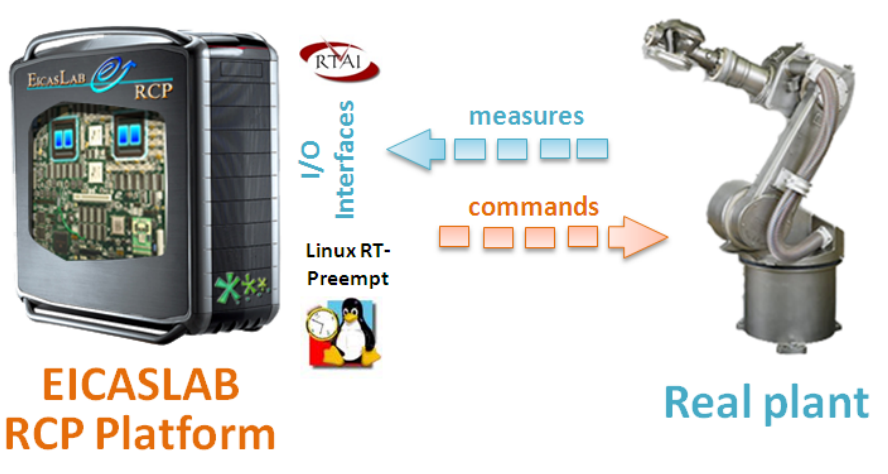

Welcome to Innovation

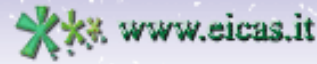

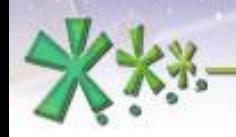

excellence and passion in automatic control design

#### **RCP On Field**

#### The **project layout** in this sub-mode:

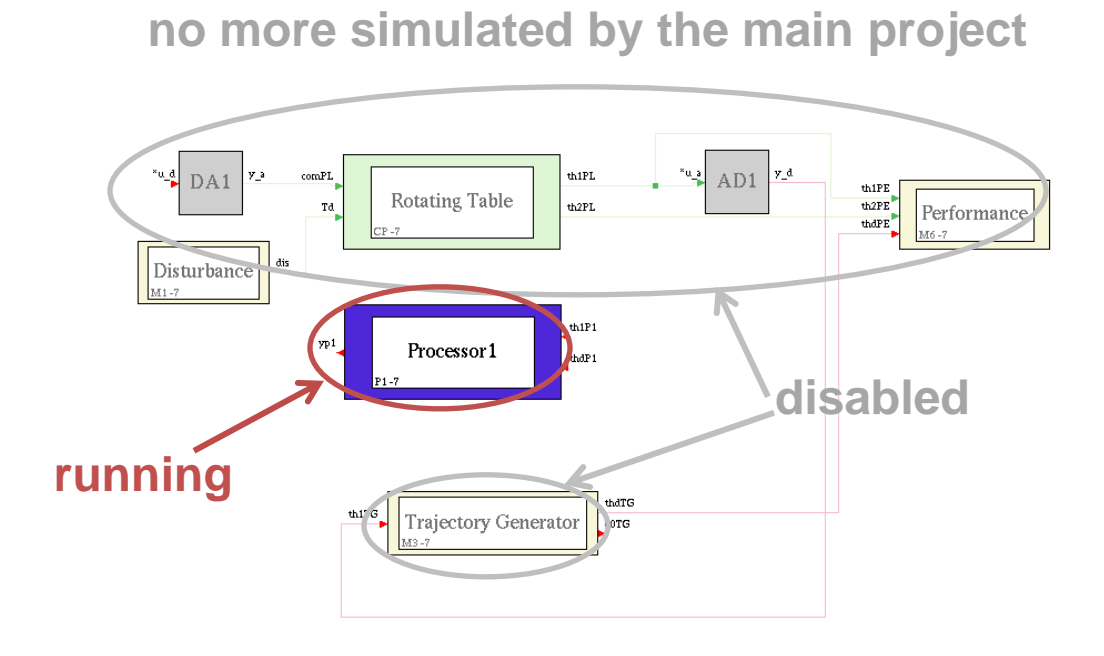

The System Layout of the Rotating Table project in RCP shows that all blocks except the *Processor* are **disabled**.

Welcome to Innovation

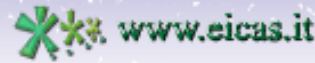

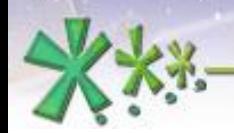

#### **RCP On Field**

In this demo, the user can explore the system layout, its pre-defined configuration and the set of parameters for the RCP trial, then generate the real-time application.

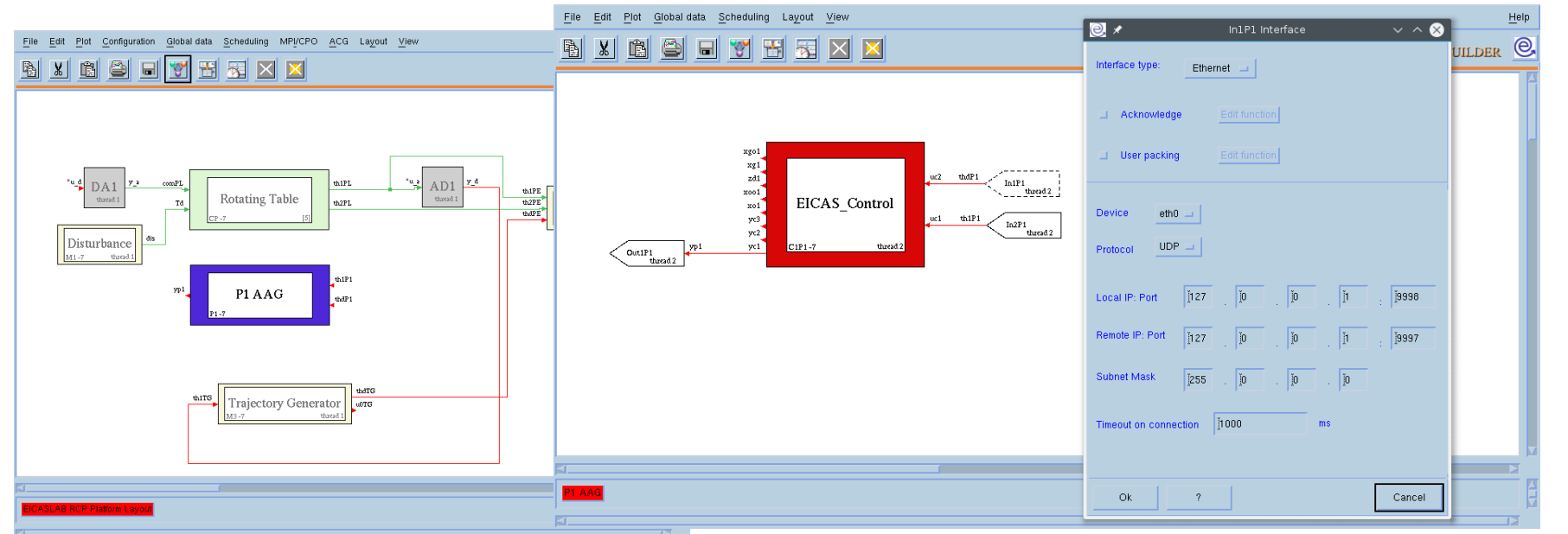

**Welcome to Innovation** 

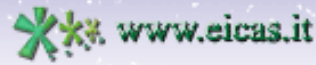

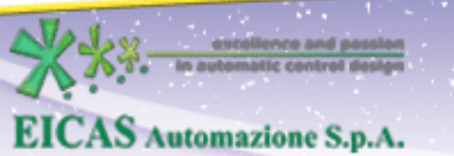

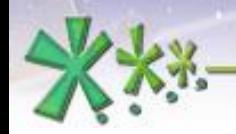

#### **RCP On Field**

#### The **project layout** in this sub-mode:

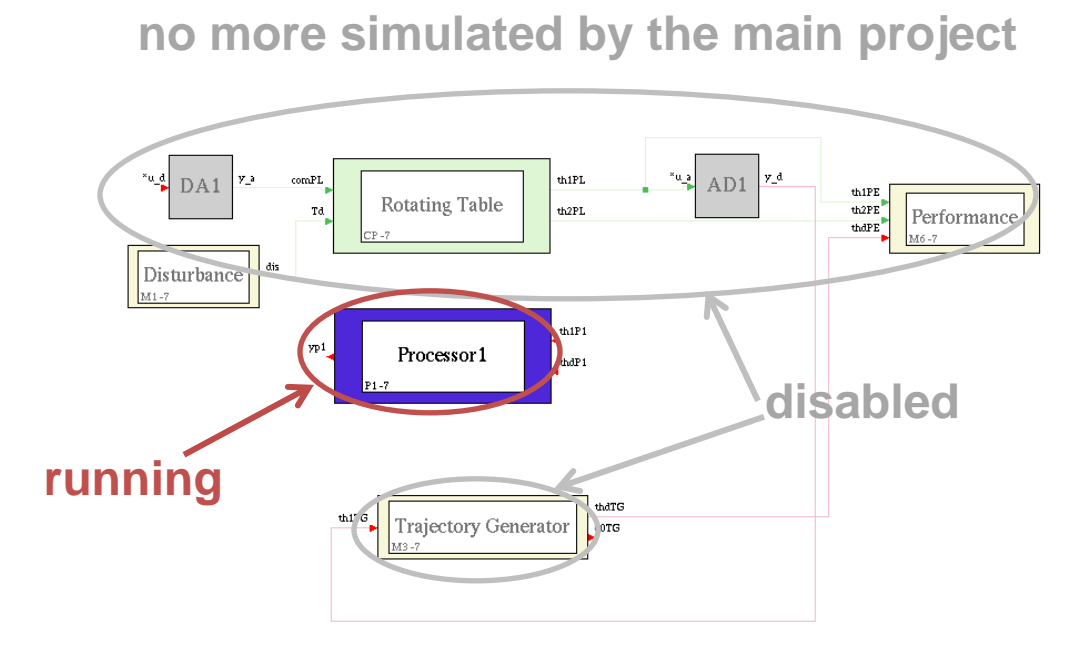

Since the real rotating table is not available and we must close the loop, it will be simulated by using a separate project as real-time emulator.

Welcome to Innovation

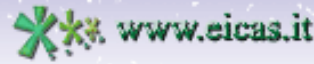

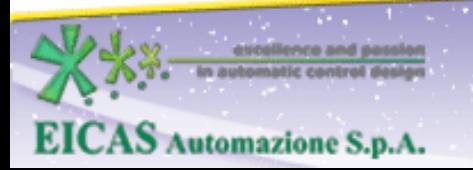

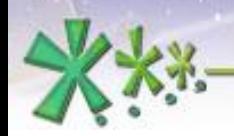

excellence and passion in automatic control design

#### **RCP On Field**

**Who does what** in RCP On Field operative sub-mode in RT-emb demo:

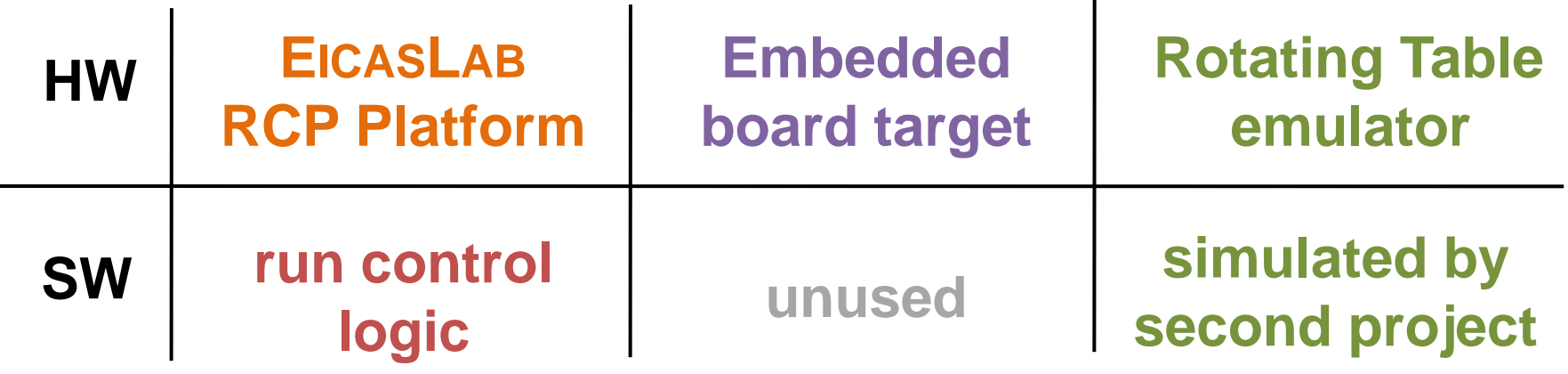

**Welcome to Innovation** 

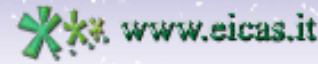

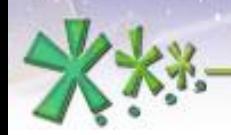

#### **RCP On Field**

#### The two projects in two EICASLAB instances

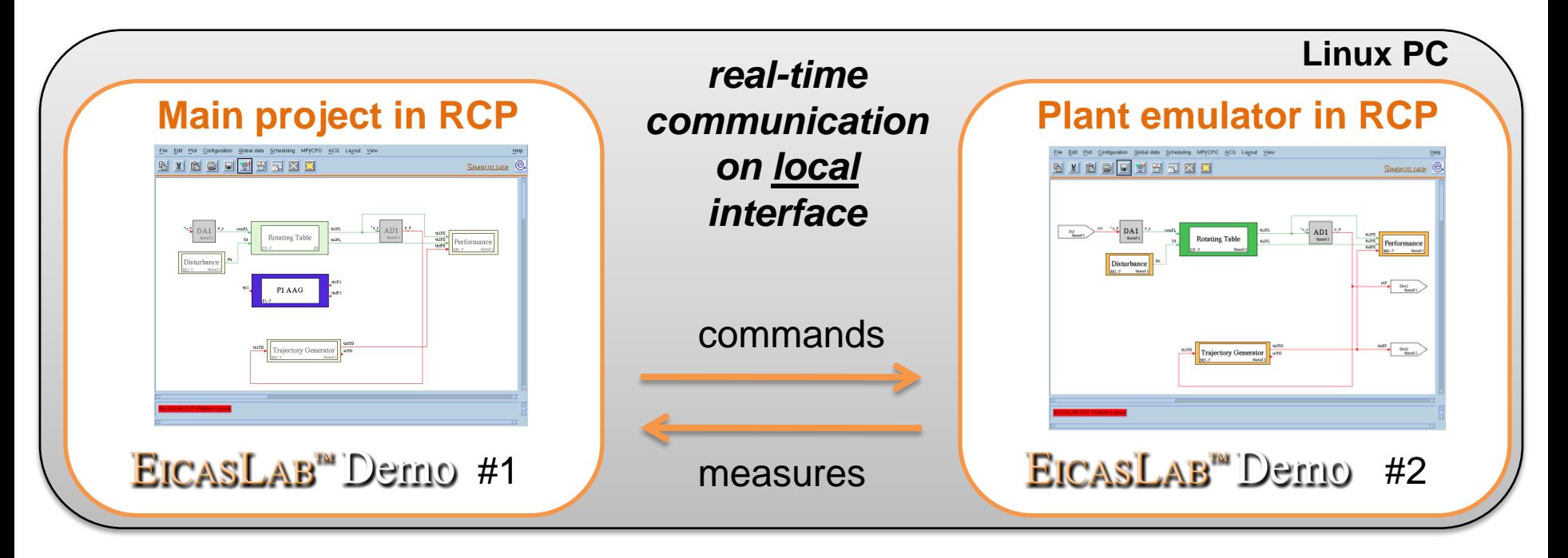

**Welcome to Innovation** 

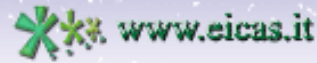

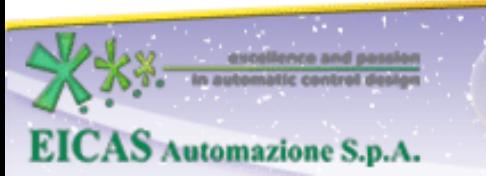

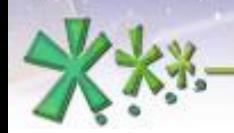

escolience and passion

attic control di

**EICAS** Automazione S.p.A.

excellence and passion in automatic control design

### **RCP On Field**

The **RCP Manager tool** includes a GUI for controlling the execution of the real-time program and providing timing diagrams, performance reports and other functions.

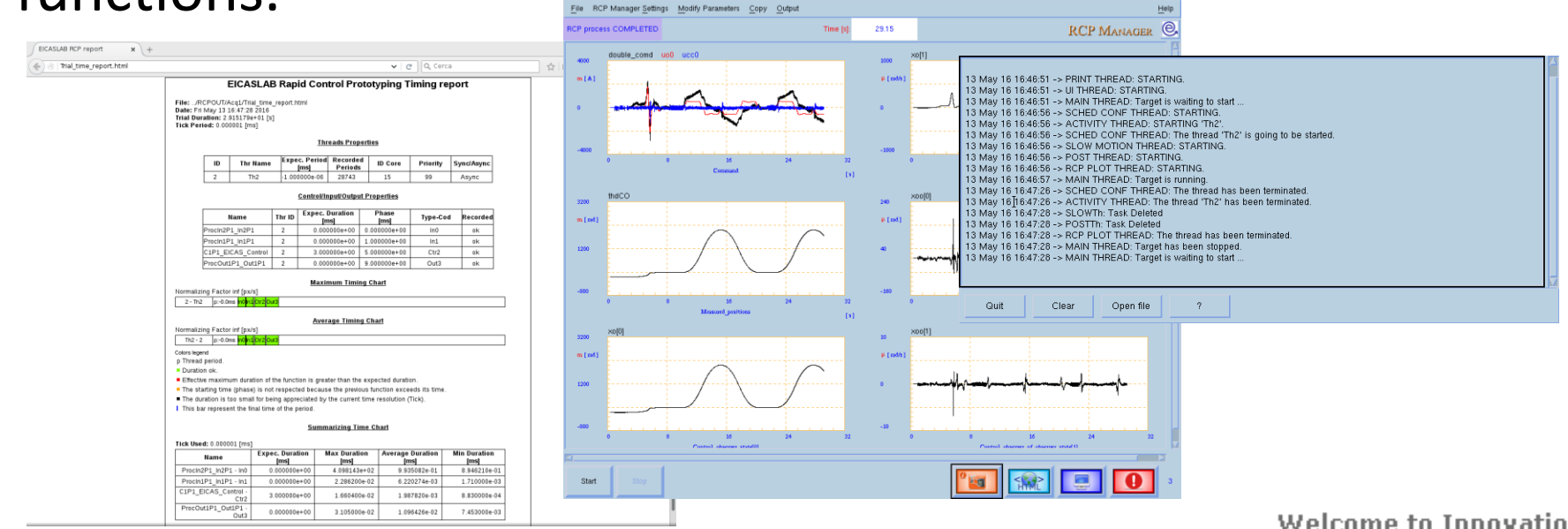

Welcome to Innovation

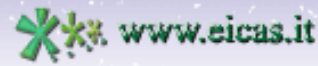

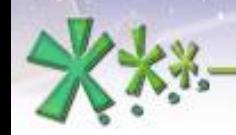

estellence and pa

**EICAS** Automazione S.p.A.

#### **EICAS** Automazione S.p.A.

excellence and passion in automatic control design

#### **RCP On Field**

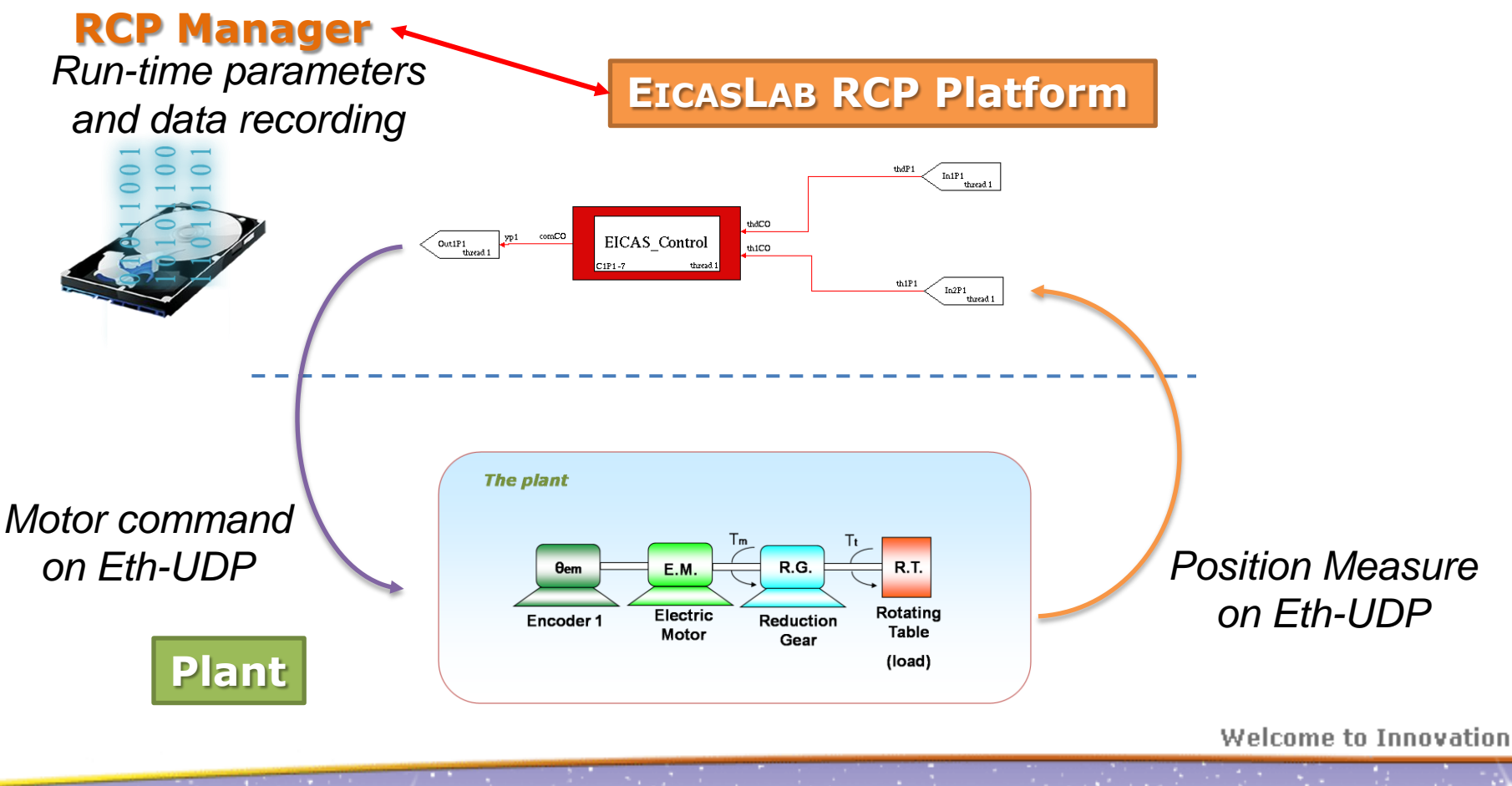

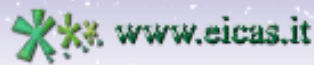

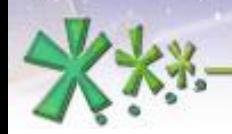

### **Slow Motion**

The **Slow Motion operative sub-mode** is an offline **replay** of the algorithm execution, using data recorded during the previous RCP trials.

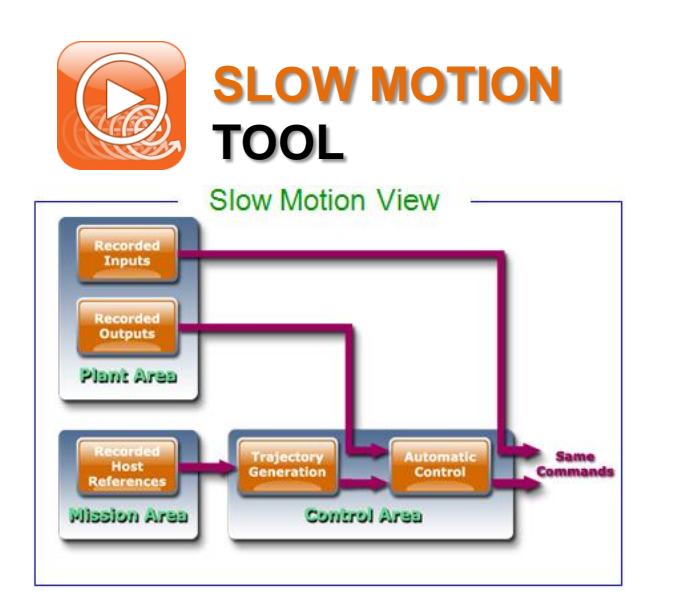

**Repeat the trial as a MOVIOLA withEICASLAB**TM

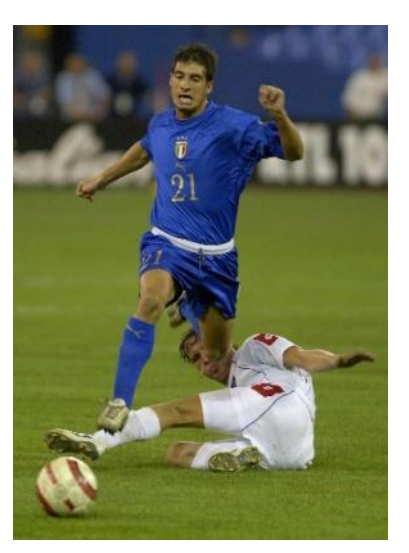

Welcome to Innovation

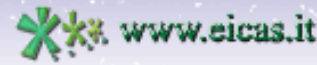

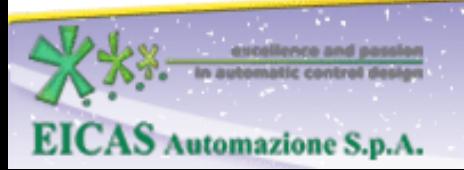

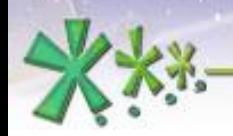

#### **Slow Motion**

**Who does what** in Slow Motion operative sub-mode in RT-emb demo:

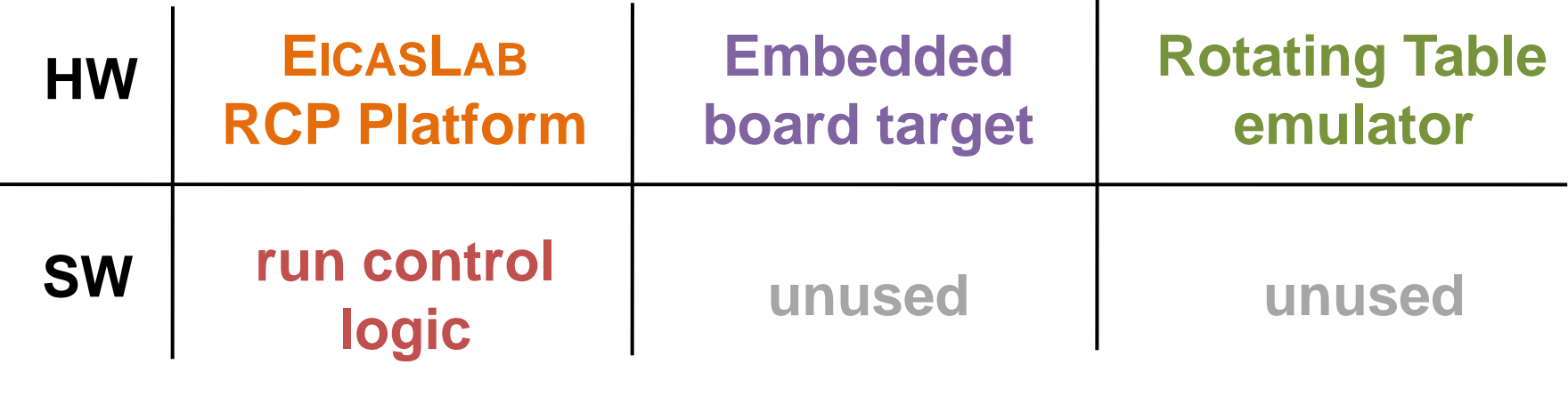

#### **simulated plant from recorded data**

**EICAS** Automazione S.p.A.

Welcome to Innovation

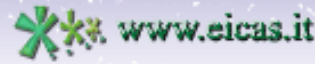

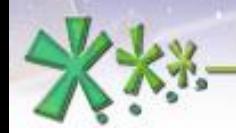

#### **Slow Motion**

The **Slow Motion tool** includes a GUI for managing the execution of the replay of trials recorded on field, providing timing diagrams and other functions.

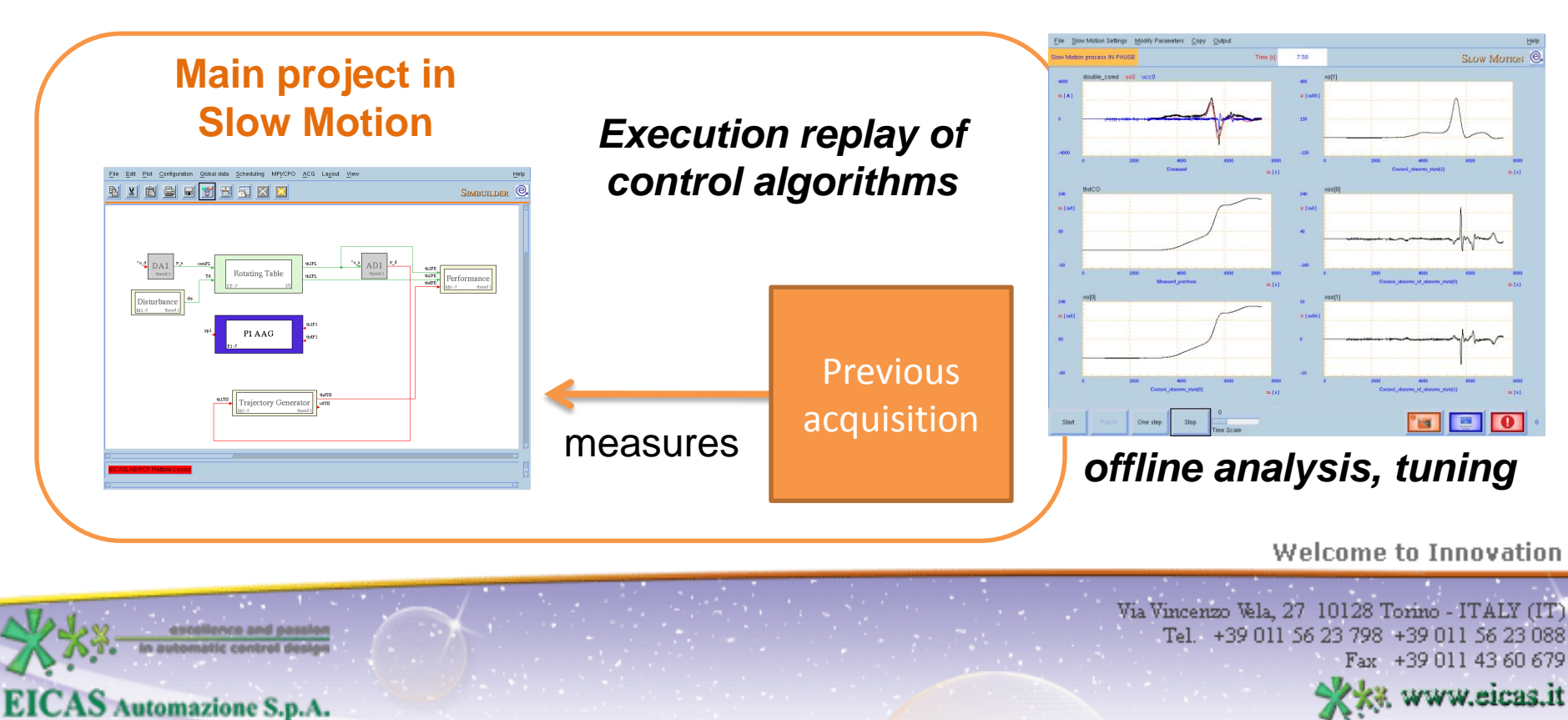

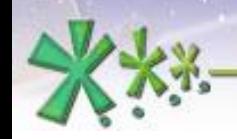

excellence and passion in automatic control design

#### **Target**

The **Target operative mode** allows the user to export the control algorithm to the **final hardware device** that will execute it to control first the simulated plant in Hardware-inthe-loop and then the real plant in Final Validation Test submodes.

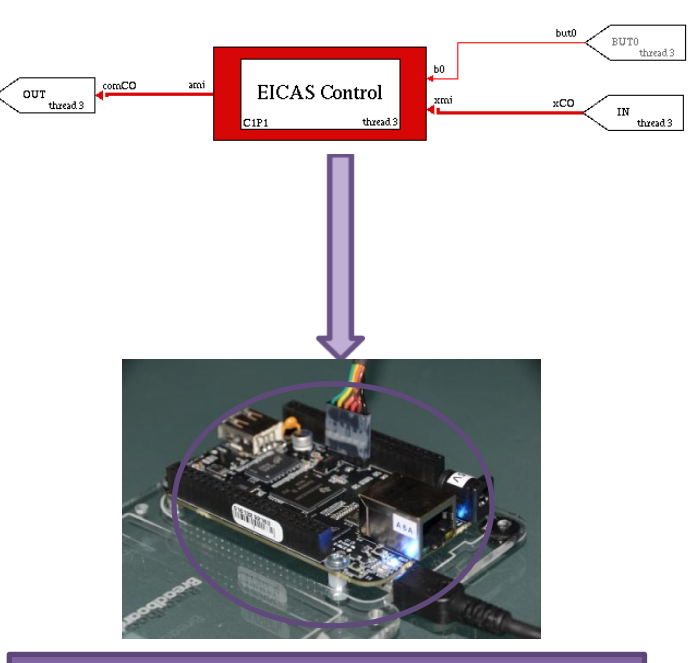

**Embedded board (target)**

Welcome to Innovation

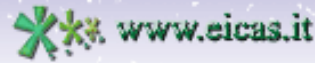

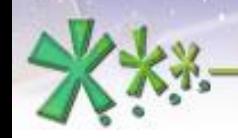

excellence and passion in automatic control design

### **Target**

### The **Target operative mode** allows the user to export the control algorithm to the **final hardware device** that will execute it to control first the simulated plant in Hardwarein-the-loop and then the real plant in Final Validation Test sub-modes.

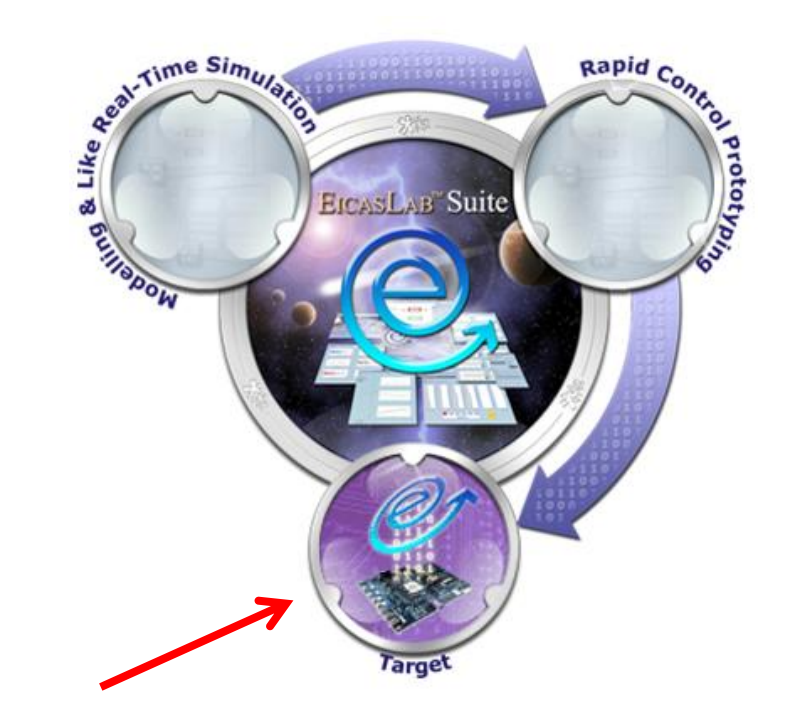

**Welcome to Innovation** 

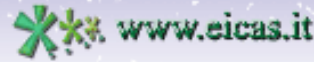

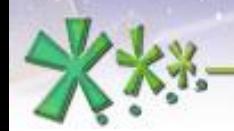

### **Target**

EICASLAB provides the routines to generate the *Basic Software,* not only for the EICASLAB RCP Platform itself, but also for a family of devices or for a specific hardware architecture.

#### **ACG means** *Automatic Code Generation*

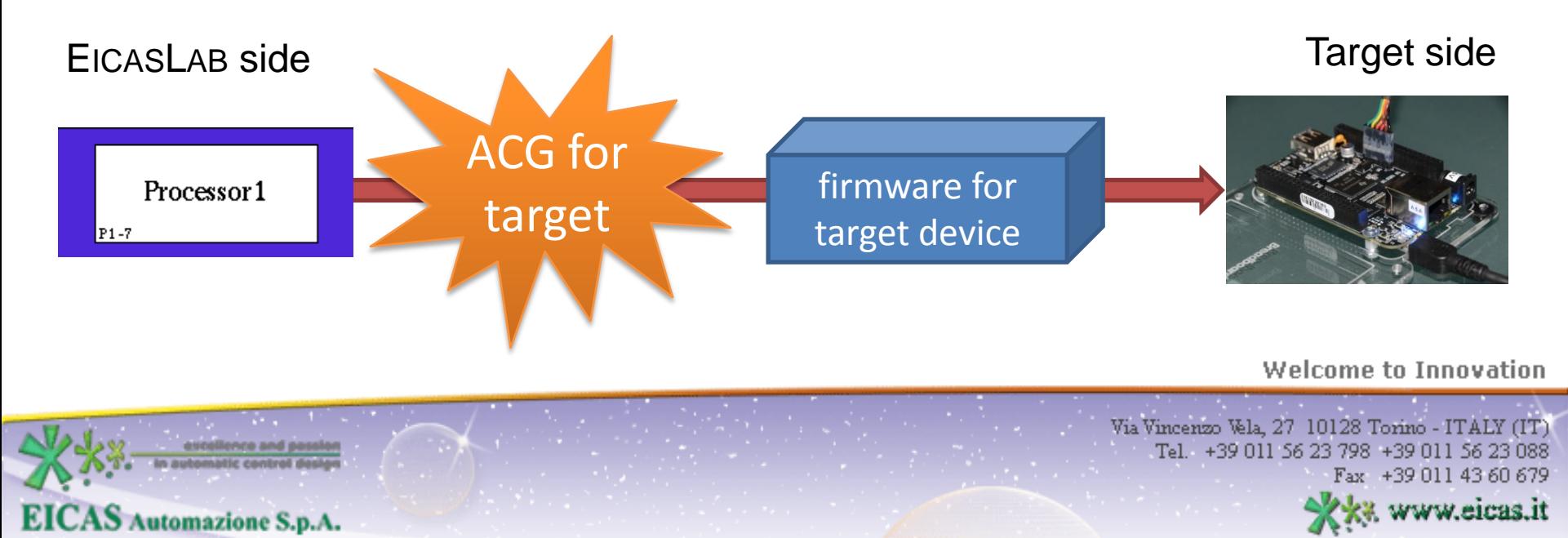

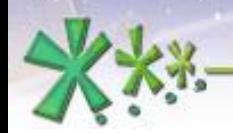

## **Target**

This demo is designed to show EICASLAB in action on an external embedded systems: the ACG output is automatically transferred on it using SSH and compiled by GCC.

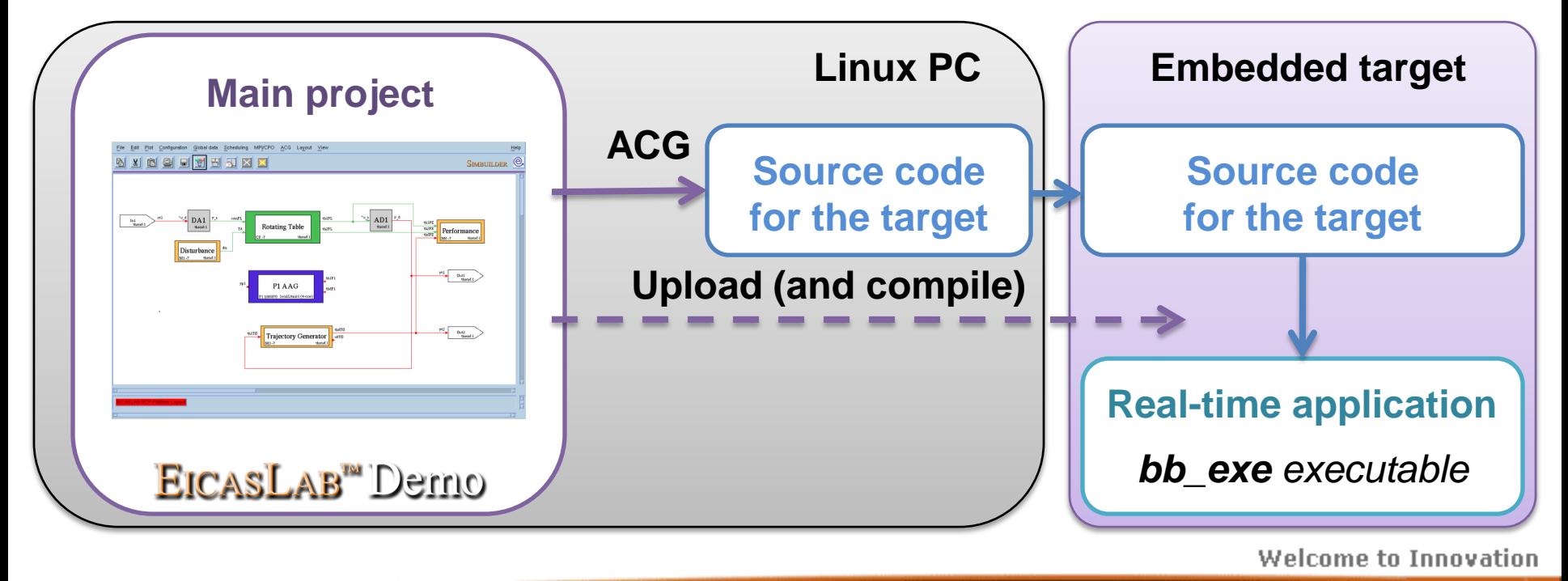

**EICAS** Automazione S.p.A.

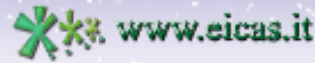

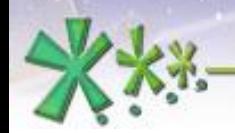

excellence and passion in automatic control design

## **Target**

This demo includes HIL and FVT operative modes, so the ACG for target is repeated twice to build two different real-time applications on the remote embedded target.

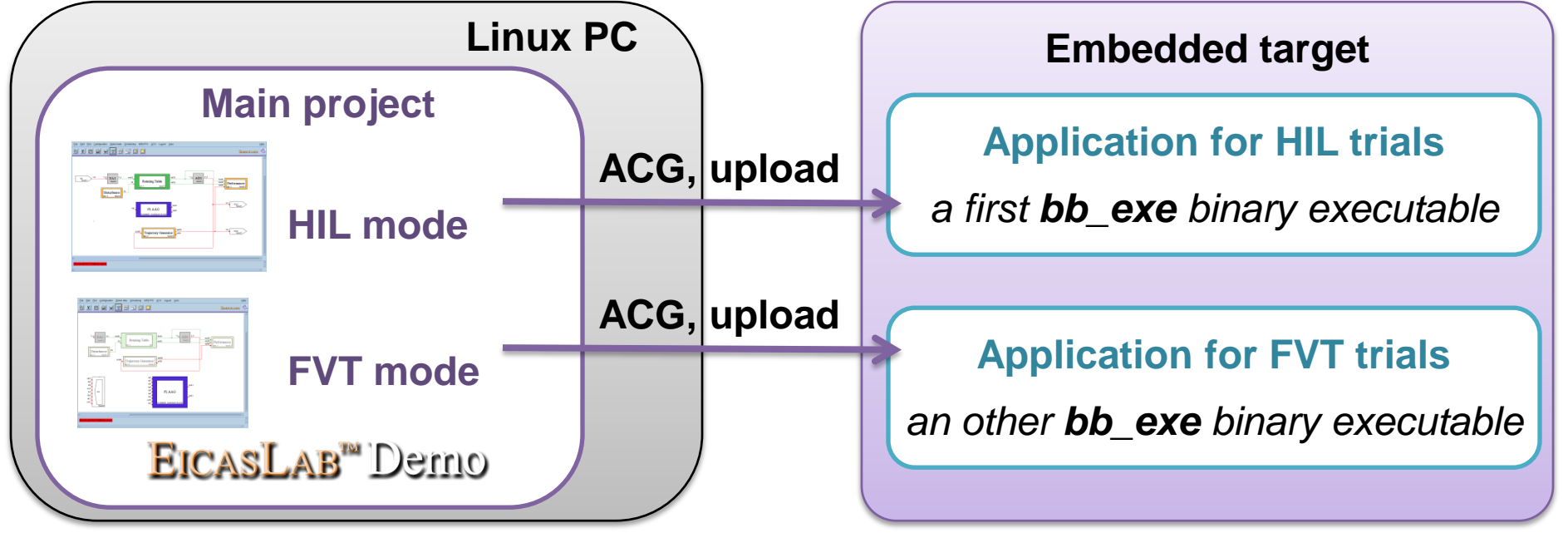

**Welcome to Innovation** 

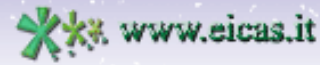

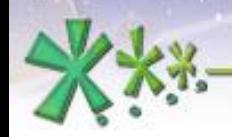

## **Hardware-in-the-loop**

The **Hardware-in-the-loop operative sub-mode** allows to test the control algorithm **execution on the target** hardware against a **simulated plant** executed in real time on the **EICASLAB RCP Platform**.

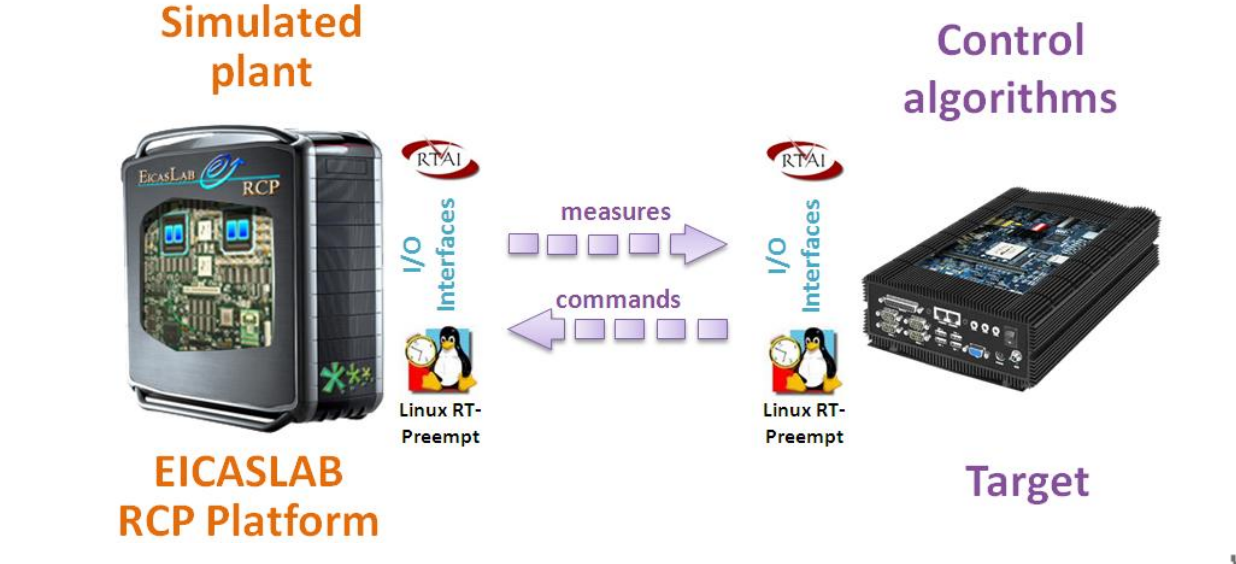

Welcome to Innovation

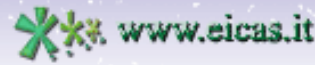

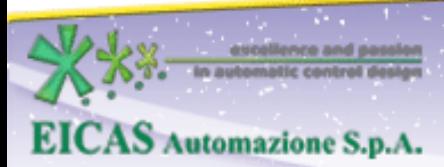

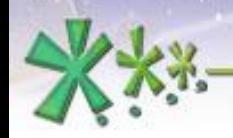

## **Hardware-in-the-loop**

**Who does what** in Hardware-in-the-loop operative submode in RT-emb demo:

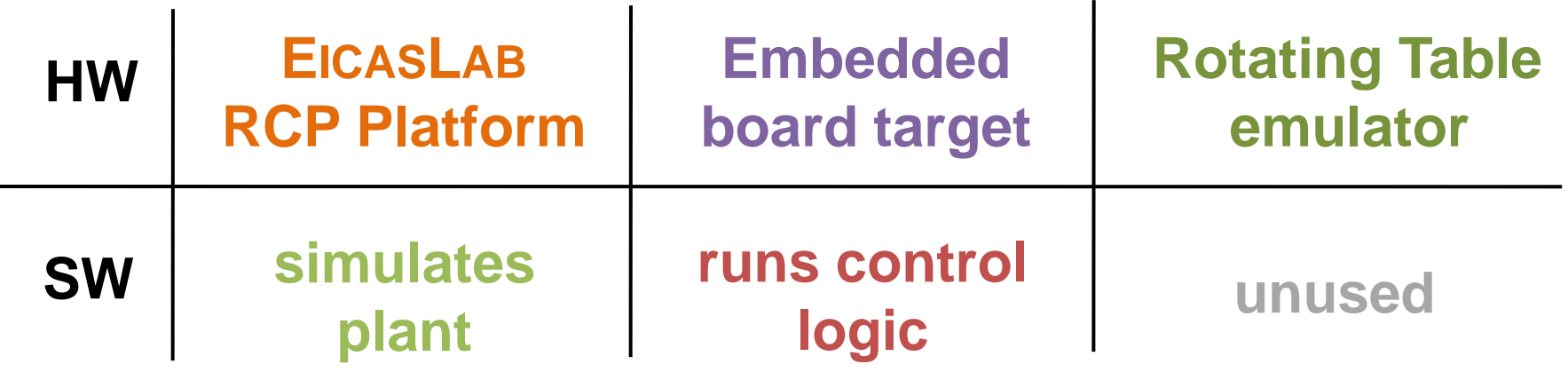

Welcome to Innovation

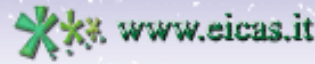

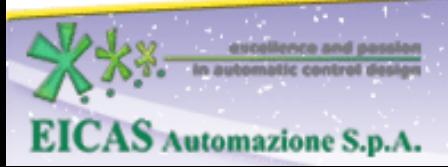

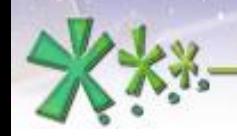

#### **Hardware-in-the-loop**

#### The **project layout** in HIL sub-mode:

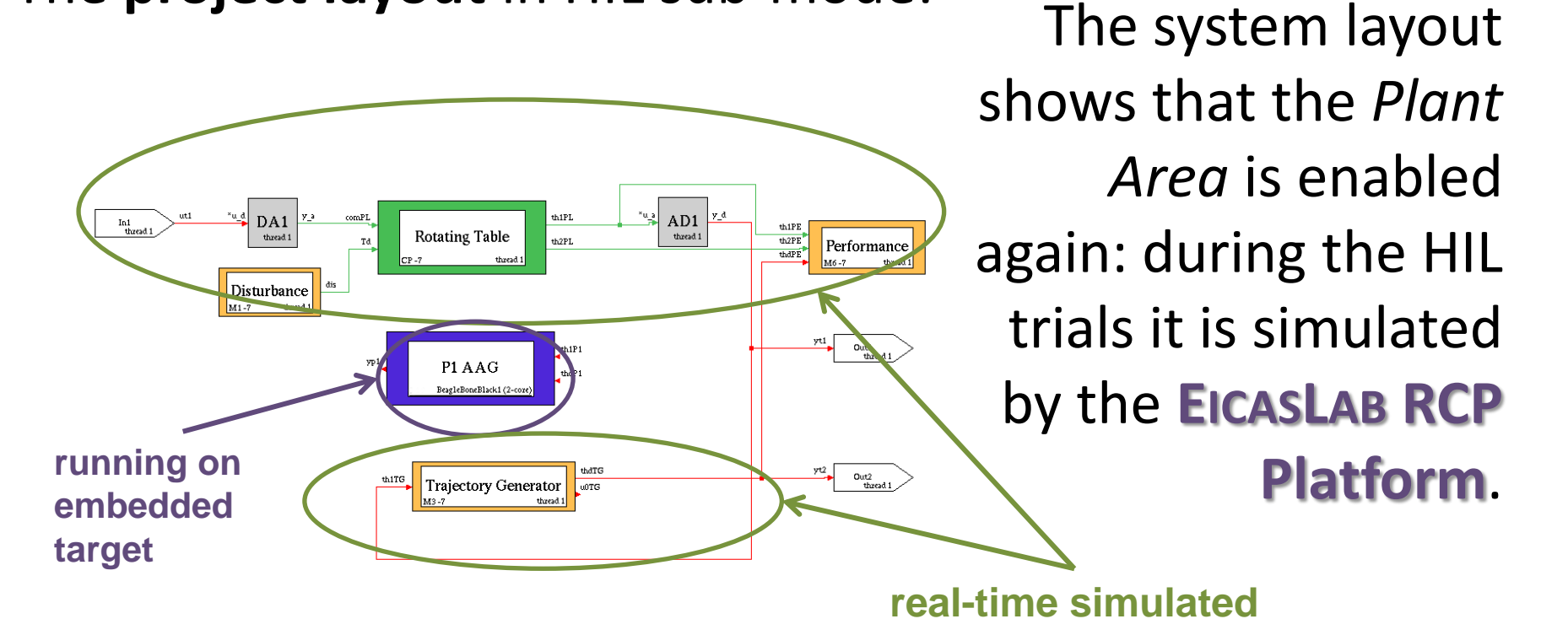

Welcome to Innovation

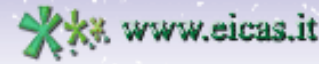

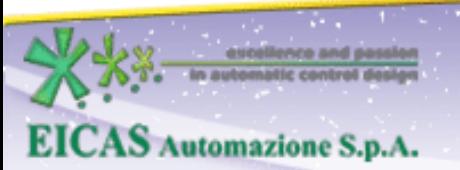

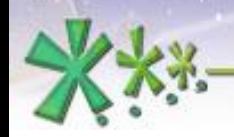

Tel. +39 011 56 23 798 +39 011 56 23 088

ax +39 011 43 60 679 www.eicas.it

### **Hardware-in-the-loop**

When the demo is in HIL operative sub-mode, the user can see differences with respect to RCP: the plant is enabled for simulation and the processor is assigned to target.

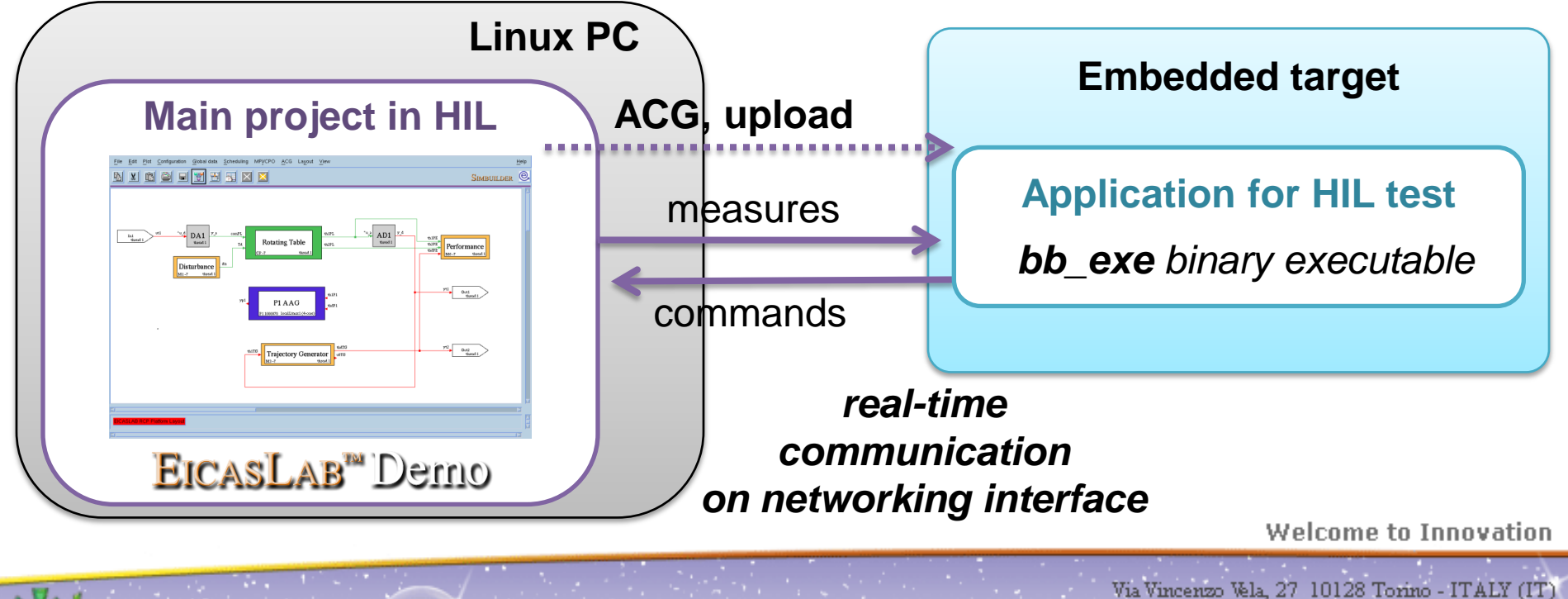

**EICAS** Automazione S.p.A.

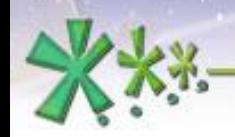

excellence and passion in automatic control design

### **Hardware-in-the-loop**

The **HIL Manager** includes a GUI for managing the execution of the real-time plant simulator program, similarly to RCP Manager for RCP operative mode.

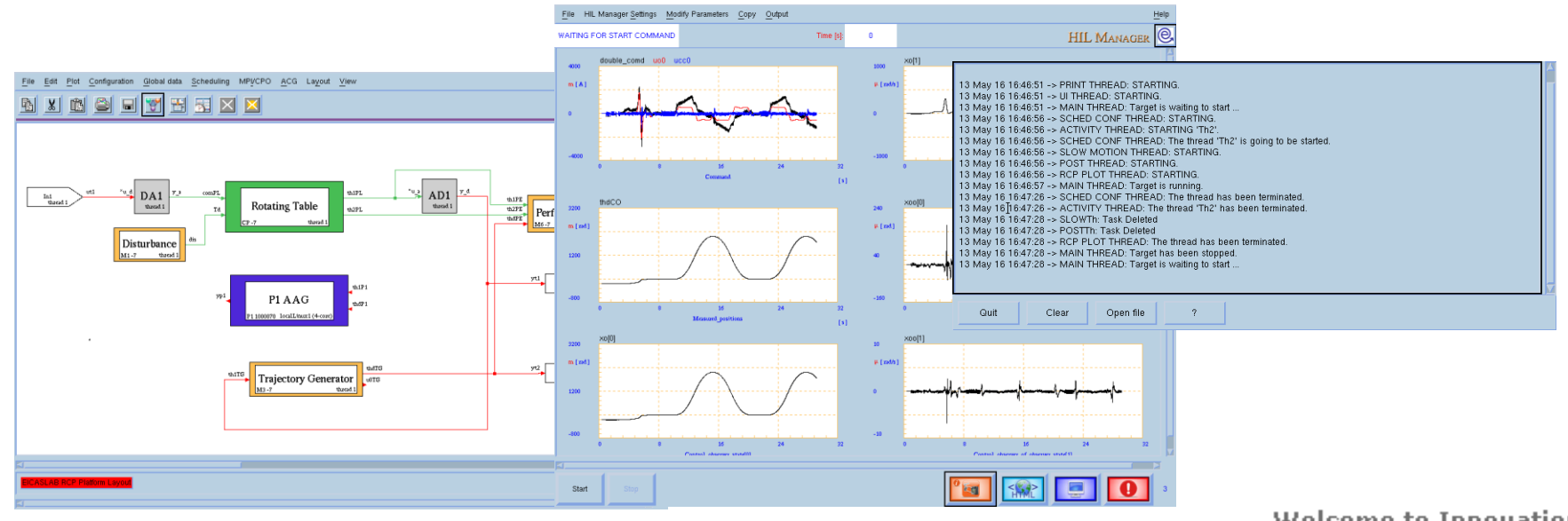

**Welcome to Innovation** 

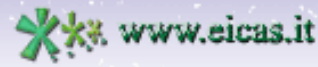

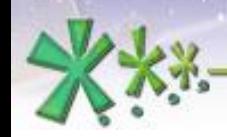

estellence and p

**EICAS** Automazione S.p.A.

excellence and passion in automatic control design

#### **Hardware-in-the-loop**

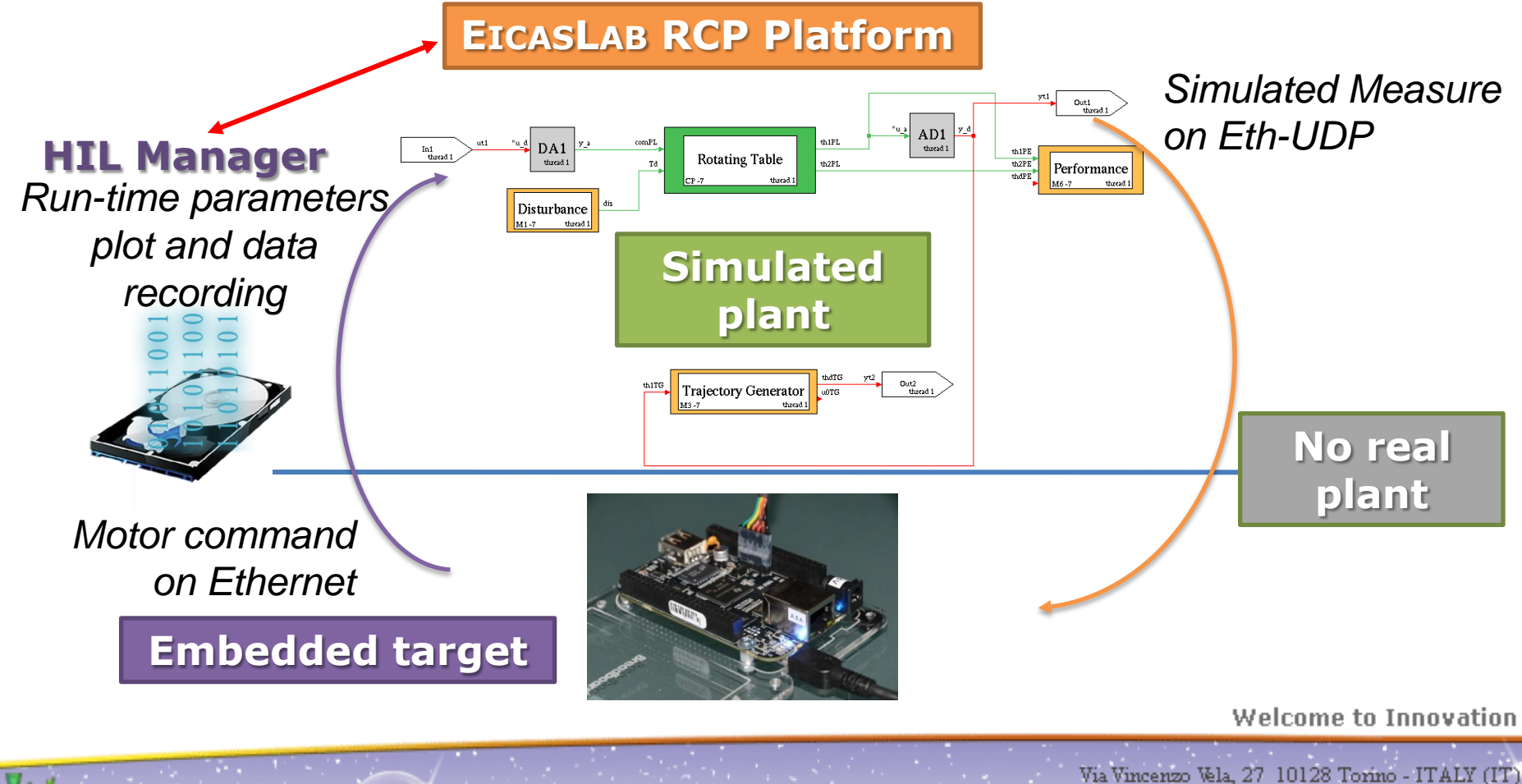

Tel. +39 011 56 23 798 +39 011 56 23 088 Fax +39 011 43 60 679

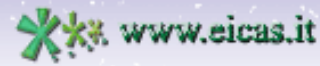

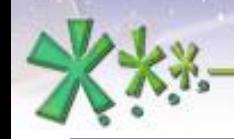

excellence and passion in automatic control design

### **Final Validation Test**

The **Final Validation Test operative submode** allows the user to test the control algorithm **execution on the target** hardware controlling the **real plant**.

**EICAS** Automazione S.p.A.

#### **Final Validation Test scenario**

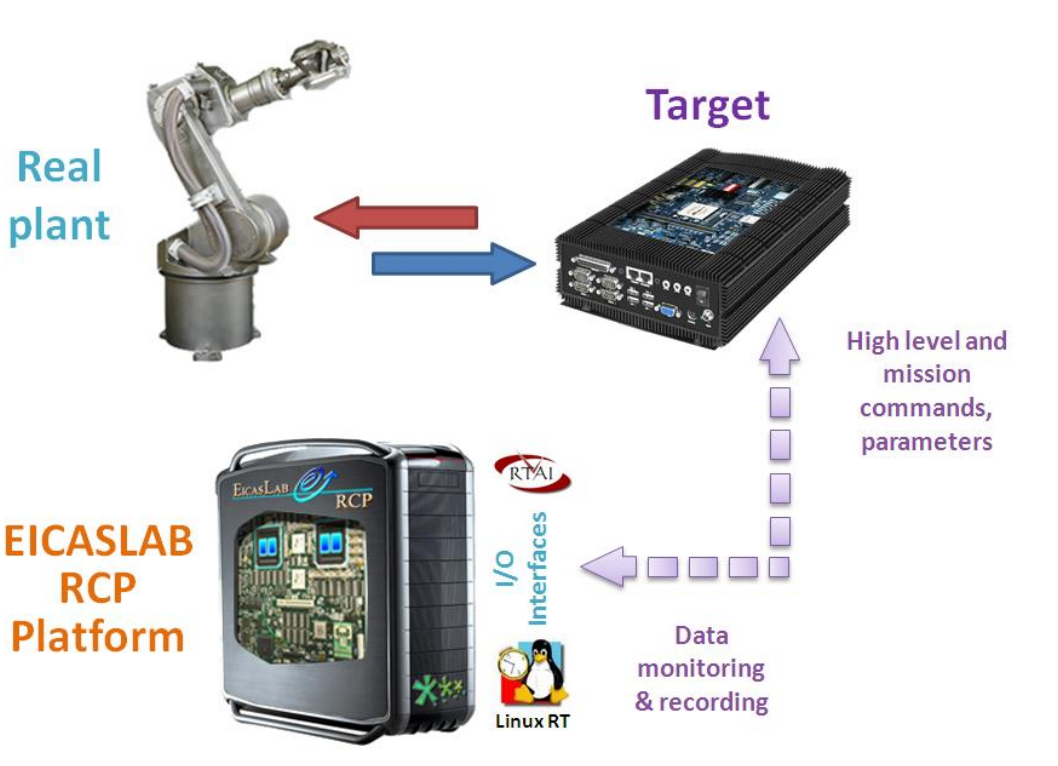

Welcome to Innovation

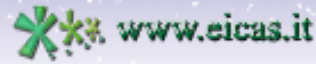

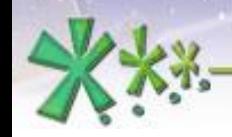

excellence and passion in automatic control design

### **Final Validation Test**

The monitoring and run-time tuning are provided exploiting the real time execution features by the **EICASLAB RCP Platform**.

**EICAS** Automazione S.p.A.

#### **Target** Real plant **High level and** mission commands, parameters erfaces **EICASLAB** ୧ **RCP** Platform Data monitoring & recording Linux<sub>R</sub>

**Final Validation Test scenario** 

#### Welcome to Innovation

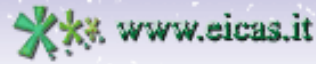

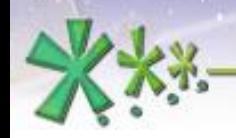

excellence and passion in automatic control design

## **Final Validation Test**

**Who does what** in Final Validation Test operative submode in RT-emb demo:

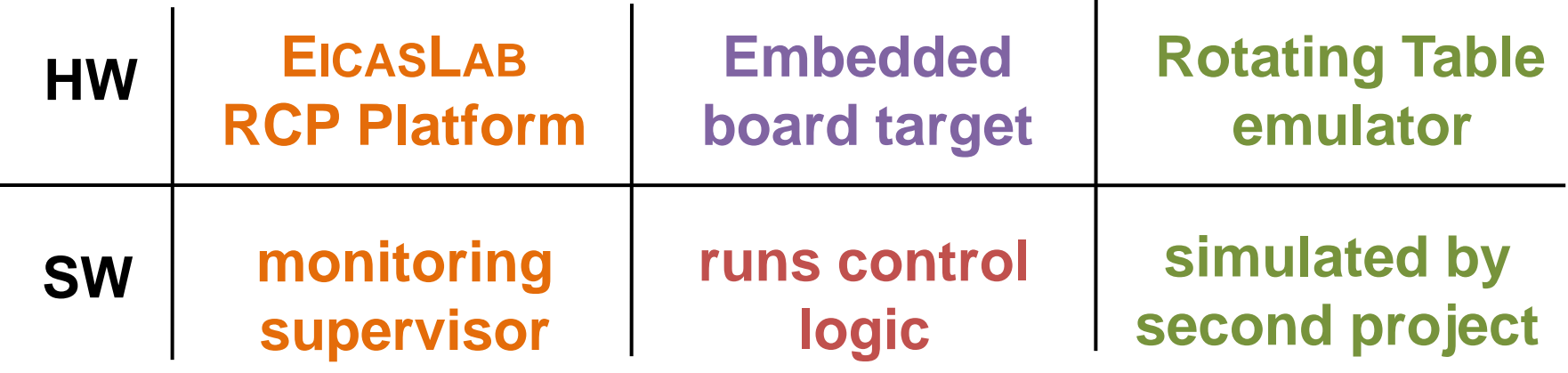

**Welcome to Innovation** 

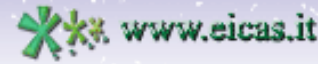

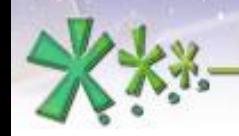

## **Final Validation Test**

#### The **project layout** in this mode:

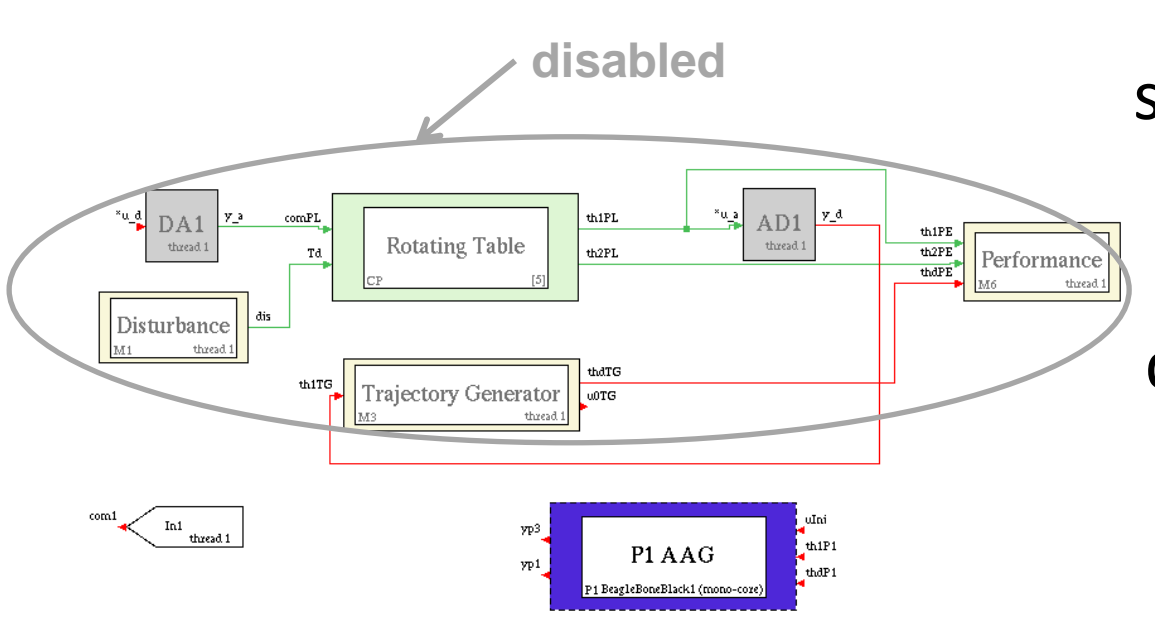

The system layout shows that the *Plant Area* is disabled again, because during the FVT trials the **real plant** is simulated using a separate project.

Welcome to Innovation

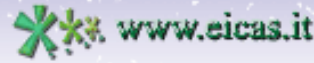

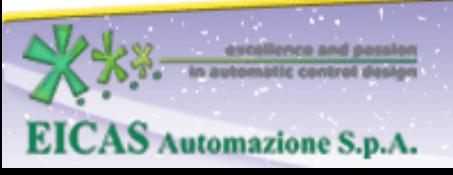

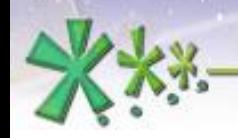

### **Final Validation Test**

#### The **project layout** in this mode:

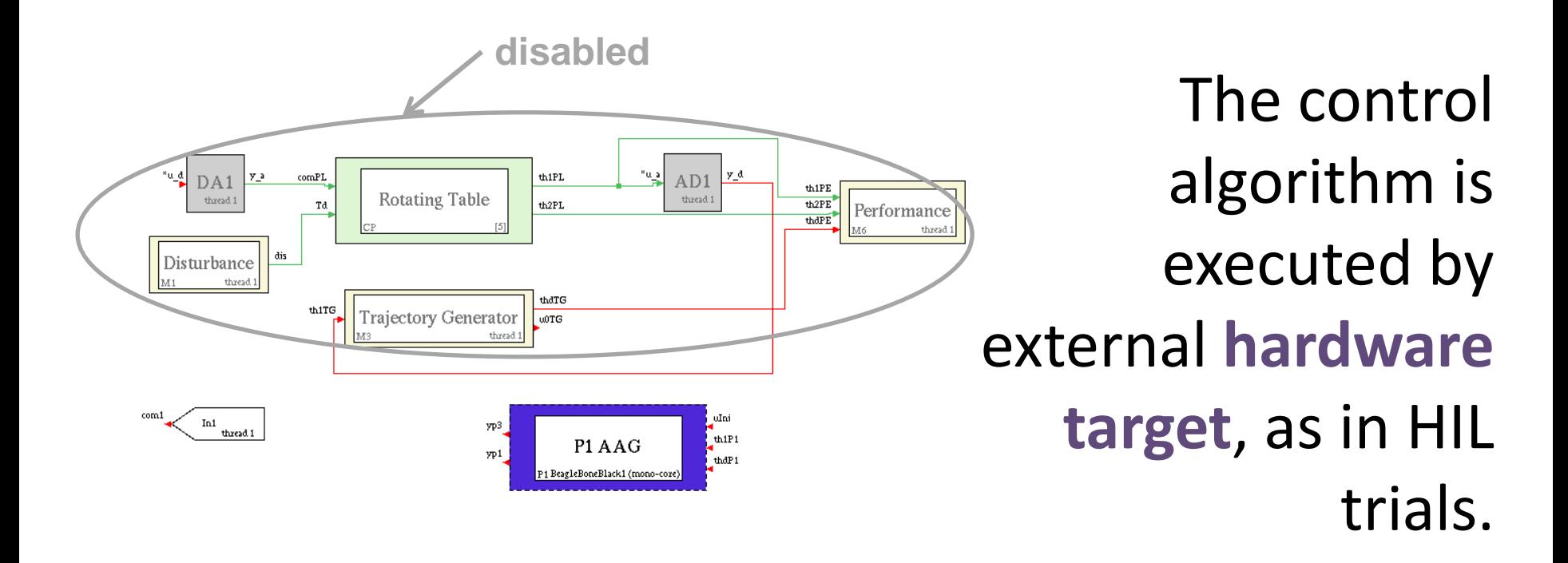

**Welcome to Innovation** 

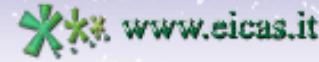

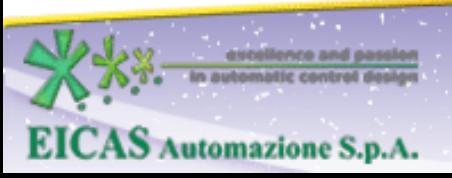

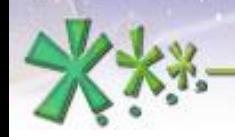

excellence and passion in automatic control design

## **Final Validation Test**

Similarly as done in RCP On Field, this demo works without real plant: the user has to run the plant emulator in a second instance of EICASLAB demo.

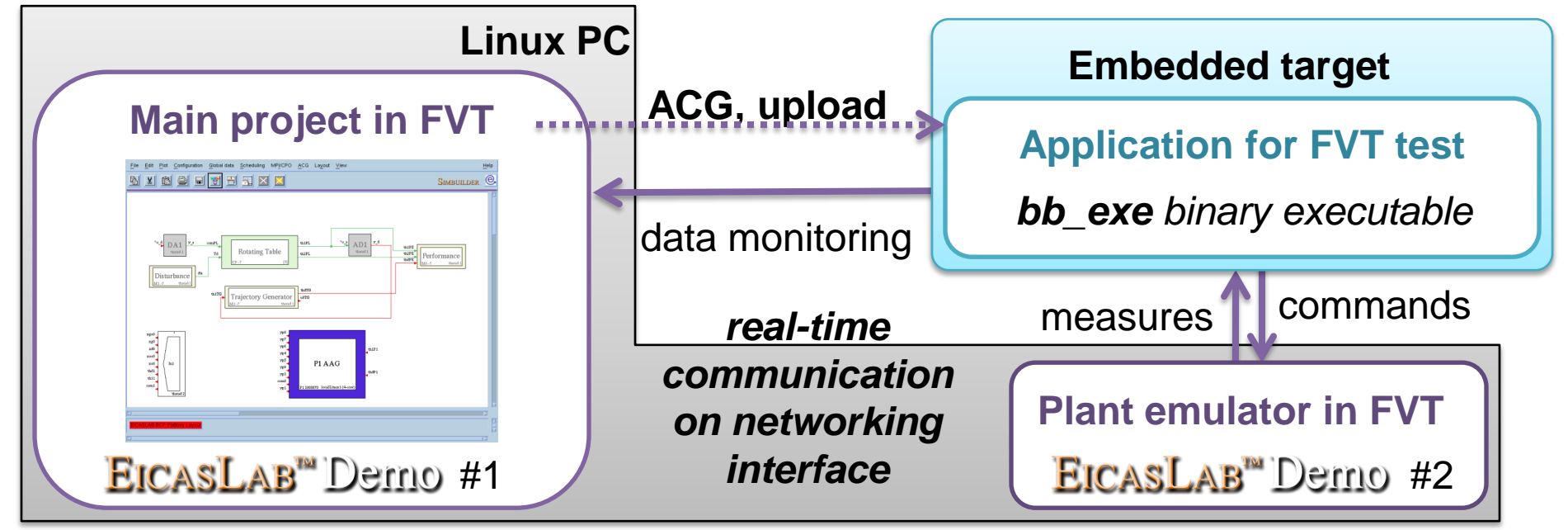

Welcome to Innovation

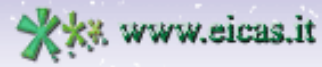

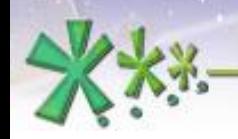

excellence and a

**EICAS** Automazione S.p.A.

excellence and passion in automatic control design

### **Final Validation Test**

The **TARGET Manager** includes a GUI for managing the execution of the real-time FVT program, similarly to RCP Manager and HIL Manager.

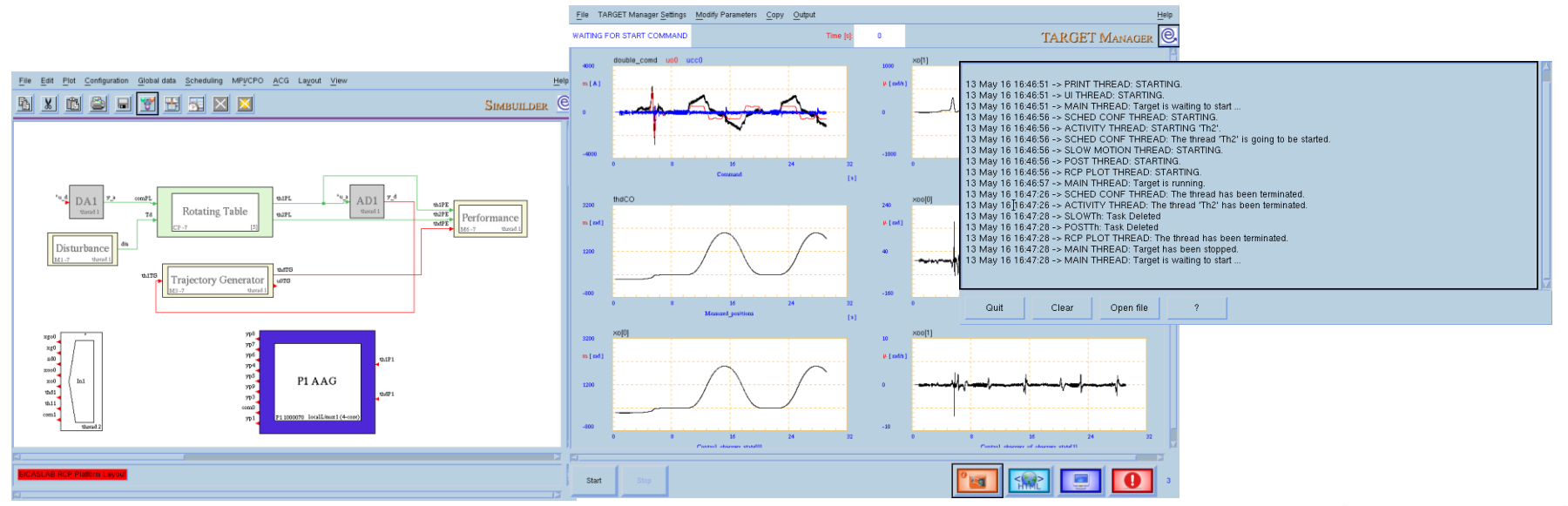

#### **Welcome to Innovation**

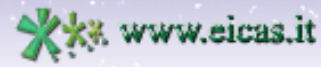

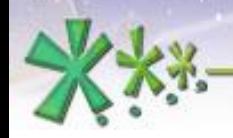

#### **EICAS** Automazione S.p.A.

excellence and passion in automatic control design

#### **Final Validation Test**

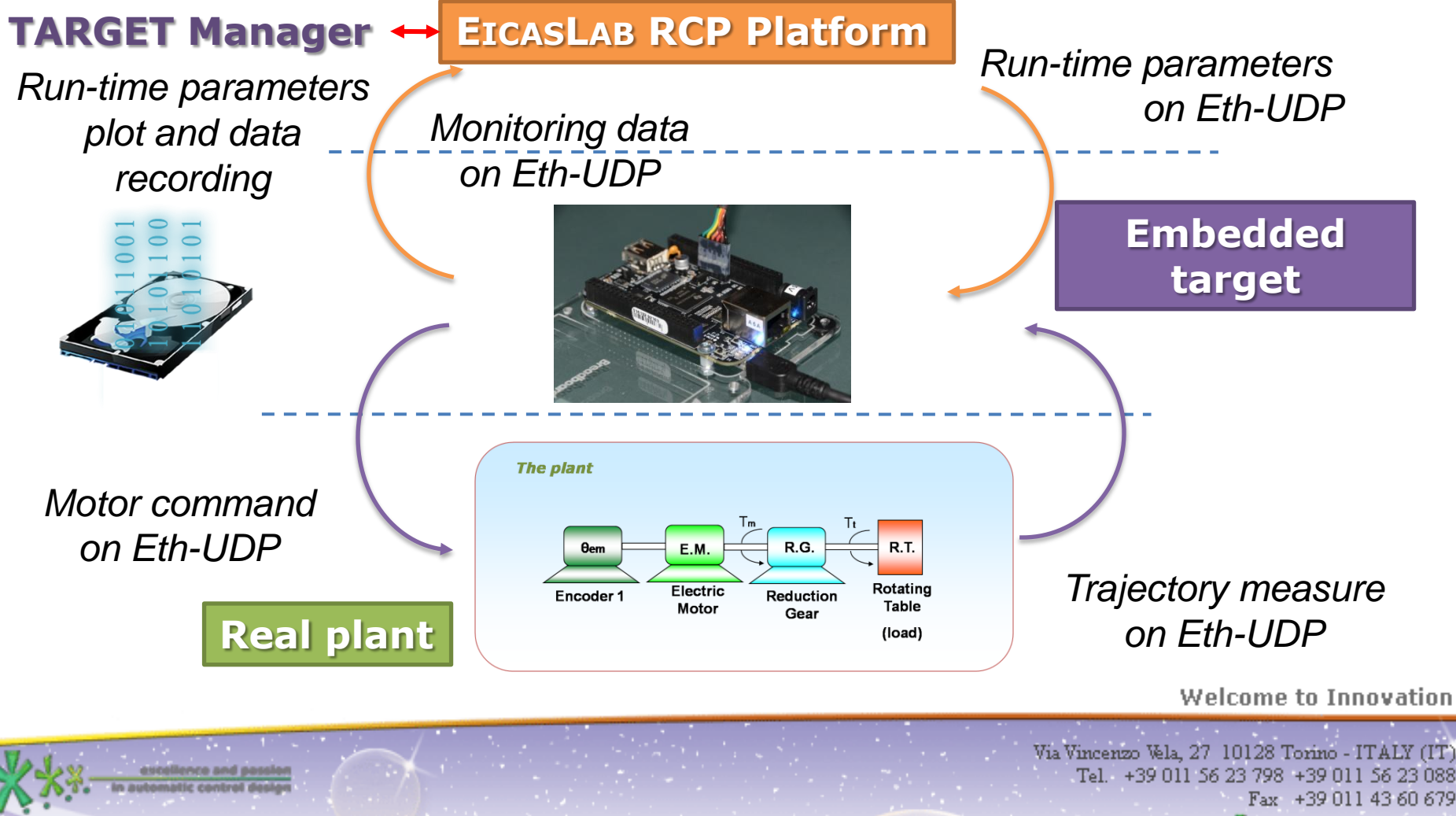

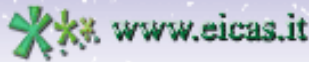

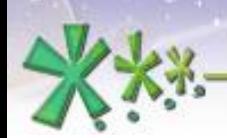

# Further readings

About this demo:

- EICASLAB Demo RT-emb Webinar
- EICASLAB Demo RT-emb User Manual
- Rotating table technical note

About EICASLAB :

**EICAS** Automazione S.p.A.

- EICASLAB User Manual
- Other EICASLAB Webinars

Welcome to Innovation

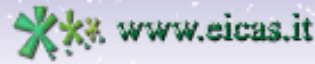

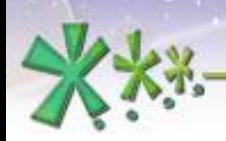

excellence and passion in automatic control design

The demo installer is downloadable from EICASLAB website ([www.eicaslab.com](http://www.eicaslab.com/demo.htm))

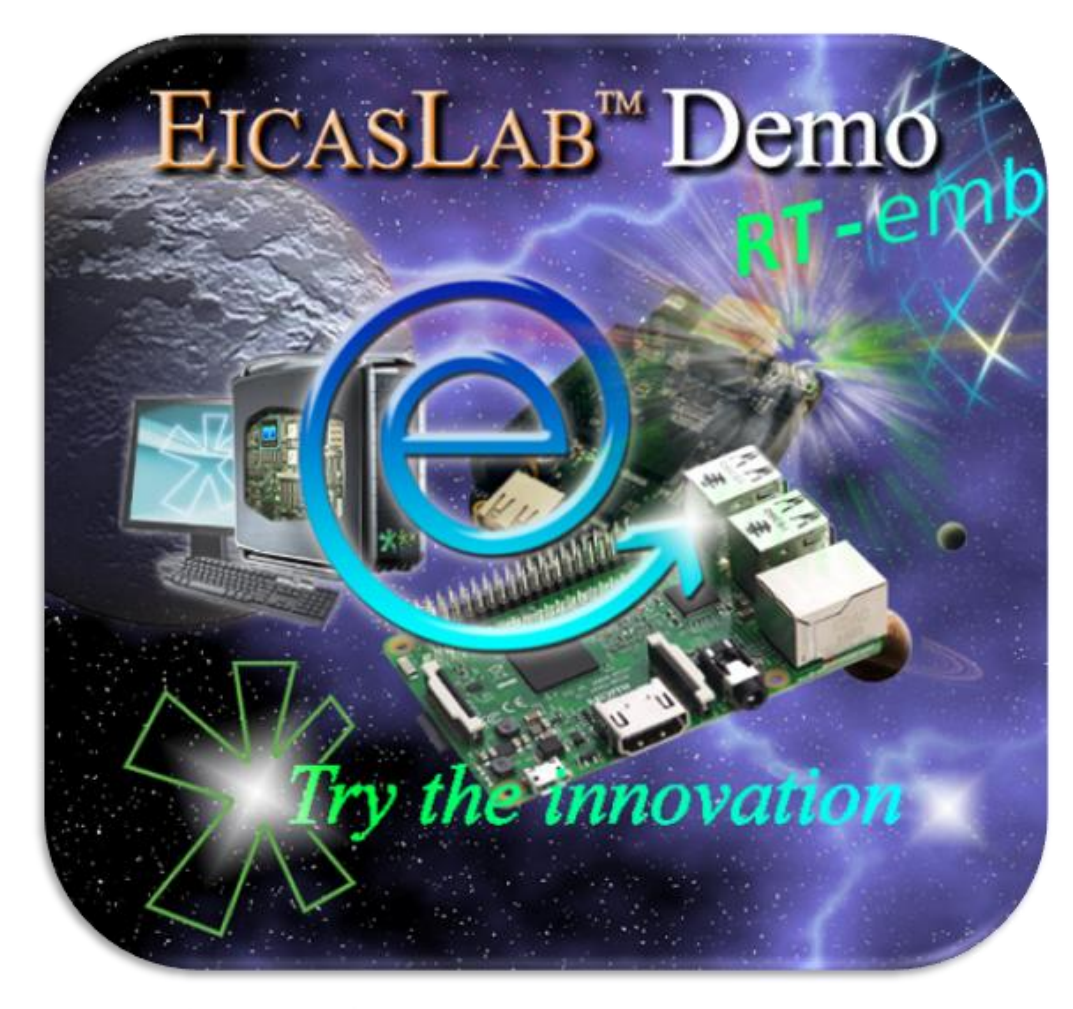

For more info, please contact: **[support@eicaslab.com](mailto:info@eicaslab.com)**

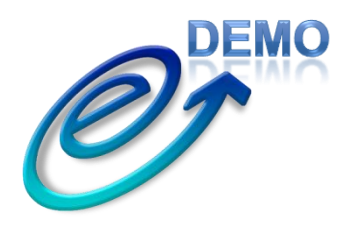

**Welcome to Innovation** 

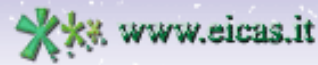

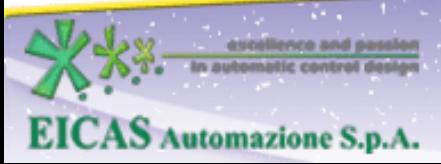